**Instrukcja obsługi**

# **SO40**

**Mikroprocesorowego sterownika odpylacza pulsacyjnego ON-LINE**

v3.25

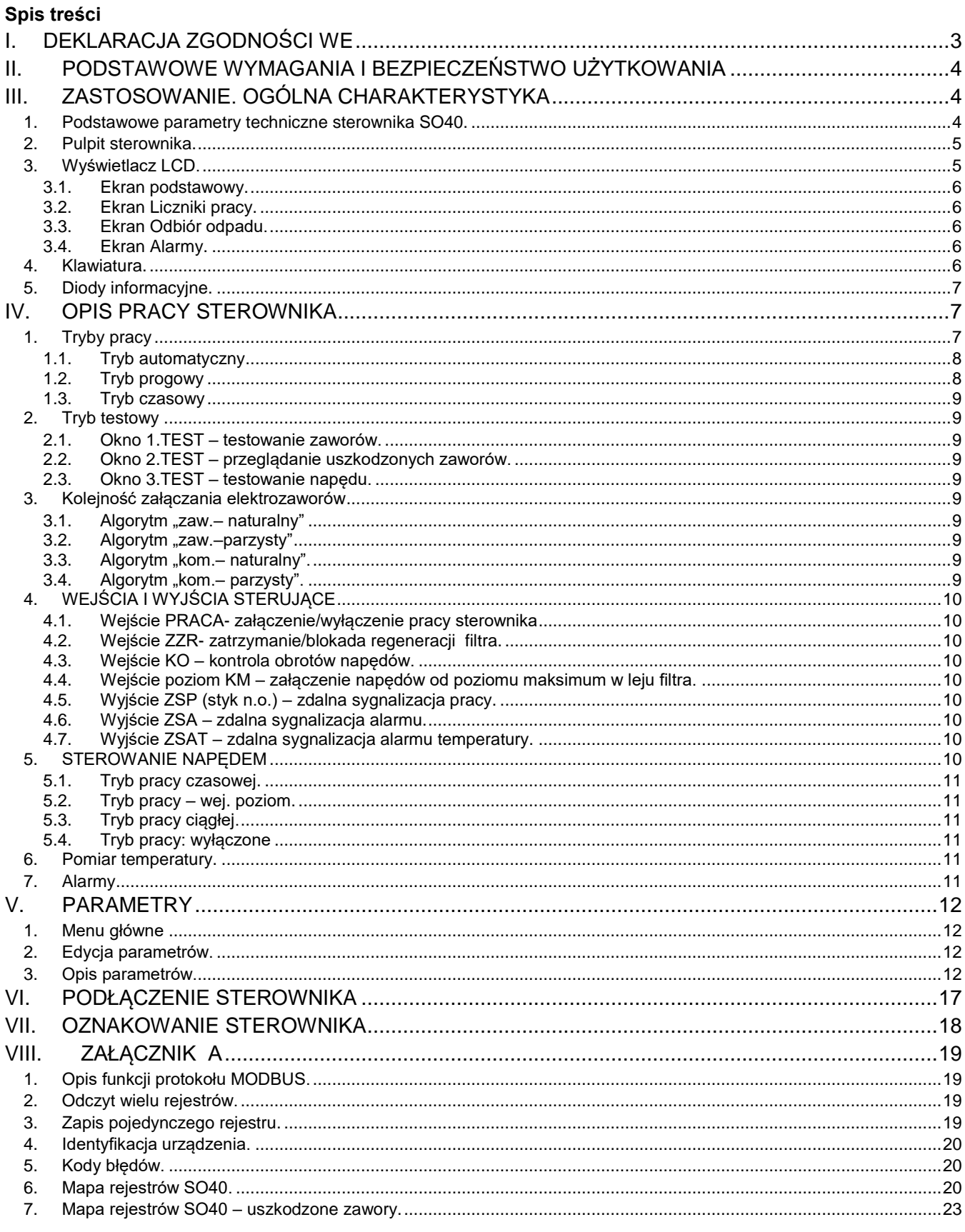

# **DEKLARACJA ZGODNOŚCI UE** Nr 034/2016

**Declaration of Conformity EC**

Producent/ Manufacturer:

Automatyka Przemysłowa Mikroster s.c. 45-339 OPOLE, ul. Telesfora 2

Oznaczenie produktu/ Product designation:

**SO40A, SO40M -** mikroprocesorowy sterownik filtrów pulsacyjnych

Deklarujemy, że oznaczony produkt spełnia wymagania następujących dyrektyw UE: It is declared that the product is in conformity with the provisions of the following requirement:

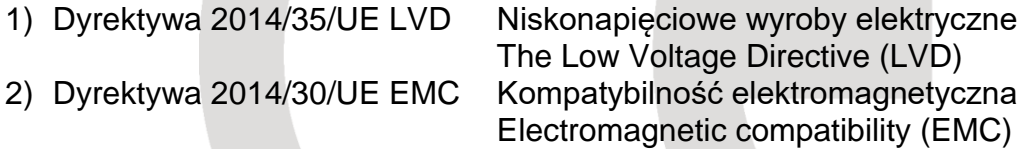

i jest zgodny z następującymi normami zharmonizowanymi: and is compliant with the following standards or normative documents:

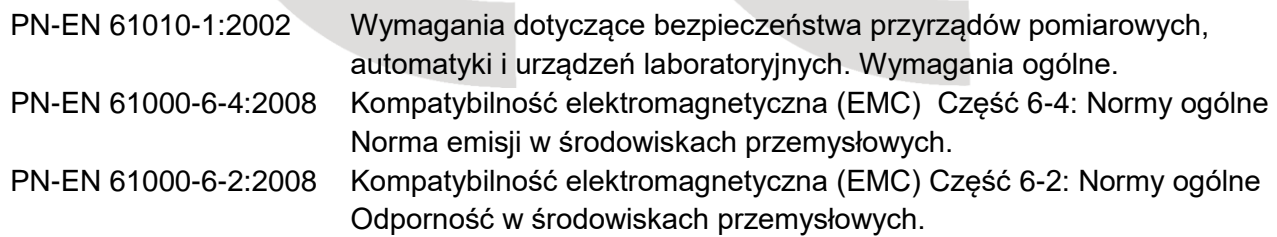

Opole, 14.11.2016 r.

data i miejsce wystawienia<br>place and date issue and cate issue and cate issue and cate issue and cate issue and cate issue and cate issue

. . . . . . . . . . . . . . . . . . . . . . . . . . . . . . . . . . . . . . . . . . . . . . . . . . . . . . . . . . . . . . . . . . . . . . . . . . . . . . . . .

Dyrektor Techniczny/ Technical Manager

# **II. PODSTAWOWE WYMAGANIA I BEZPIECZEŃSTWO UŻYTKOWANIA**

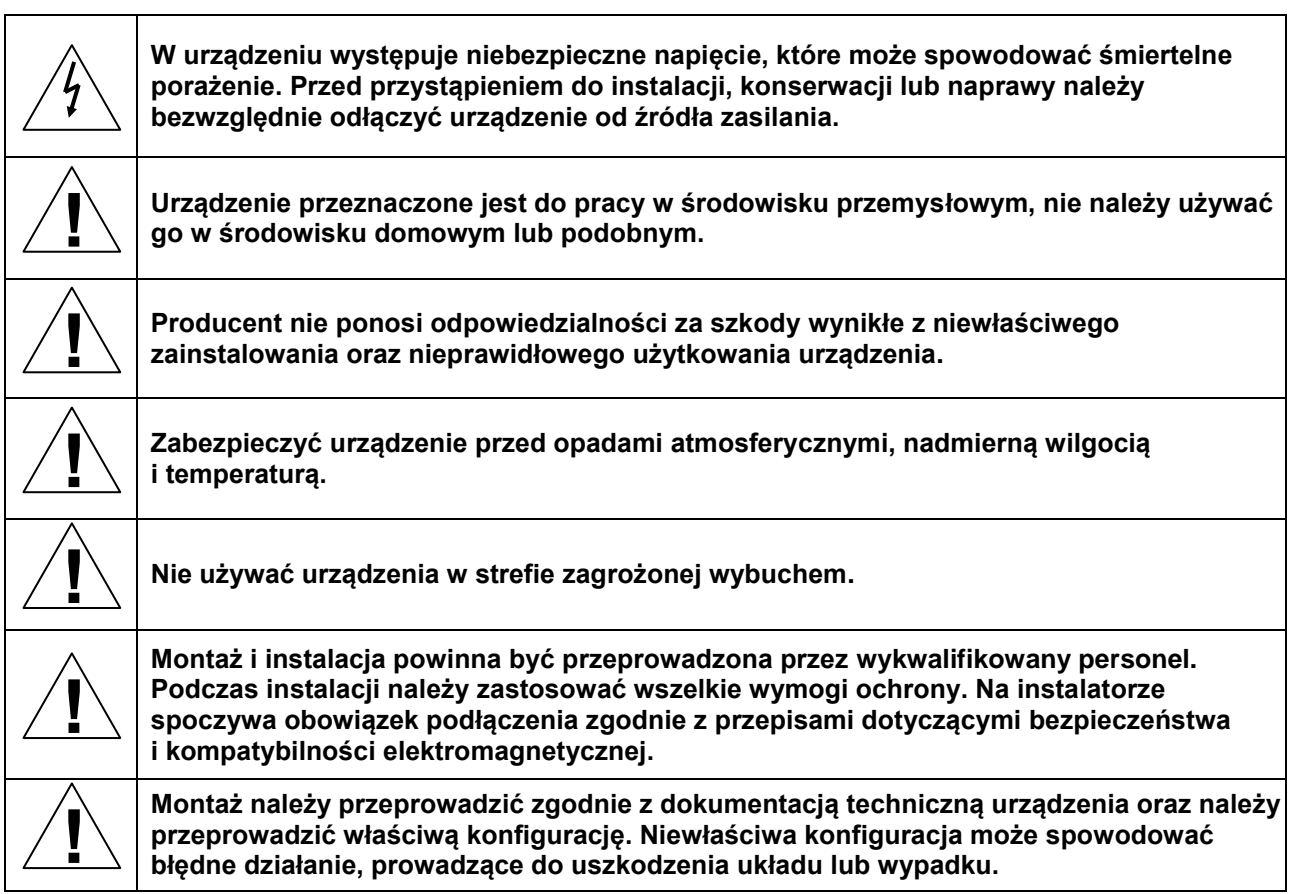

# **III. ZASTOSOWANIE. OGÓLNA CHARAKTERYSTYKA**

Sterownik odpylaczy pulsacyjnych typu SO40 jest specjalizowanym układem przeznaczonym do sterowania osprzętem elektrycznym filtrów powietrza typu on-line. Kontroluje on podstawowe parametry filtra mające wpływ na jakość oczyszczania gazów i trwałość osprzętu. Dużą skuteczność odpylania uzyskuje się poprzez automatyczne dostosowanie parametrów sterowania do poziomu zabrudzenia materiału filtracyjnego.

Sterownik jest wyposażony w klawiaturę oraz wyświetlacz graficzny. Możliwa jest komunikacja z układem nadrzędnym przez łącze RS485/RS232 w protokole MODBUS.

Sterownik można zamówić w wersji podstawowej (SO40A), umieszczony w szafce metalowej (SO40M) lub w wykonaniu iskrobezpiecznym (SO40MEx).

Istnieje możliwość zamontowania w szafce dodatkowego wyposażenia elektrycznego (sterowanie wentylatorem, wybierakiem ślimakowym).

W przypadku sterowania filtrem do 12 elektrozaworów zawory podłącza się bezpośrednio do sterownika. Przy większej ilości zaworów są one dzielone na komory(sekcje) i sterowane poprzez matrycę diodową. Matryca umieszczona jest w puszce rozdzielczej PR. Do jednej puszki można podłączyć maksymalnie 24 (2x12) elektrozawory. Sterownik SO40 w maksymalnej konfiguracji może sterować 12 komorami po 14 elektrozaworów w każdej co daje **168 zaworów**.

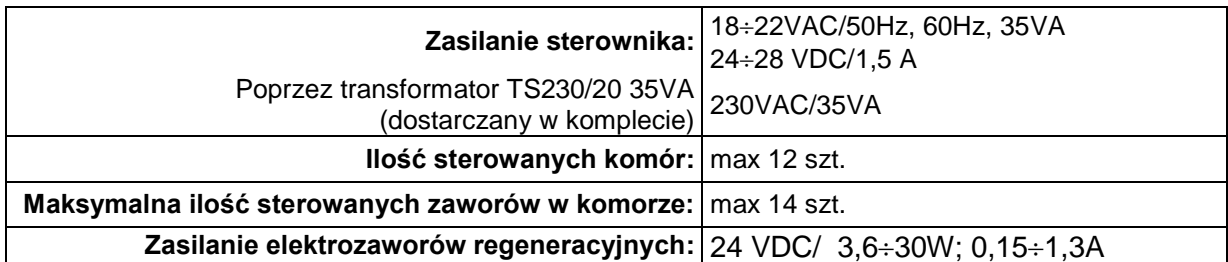

## **1. Podstawowe parametry techniczne sterownika SO40.**

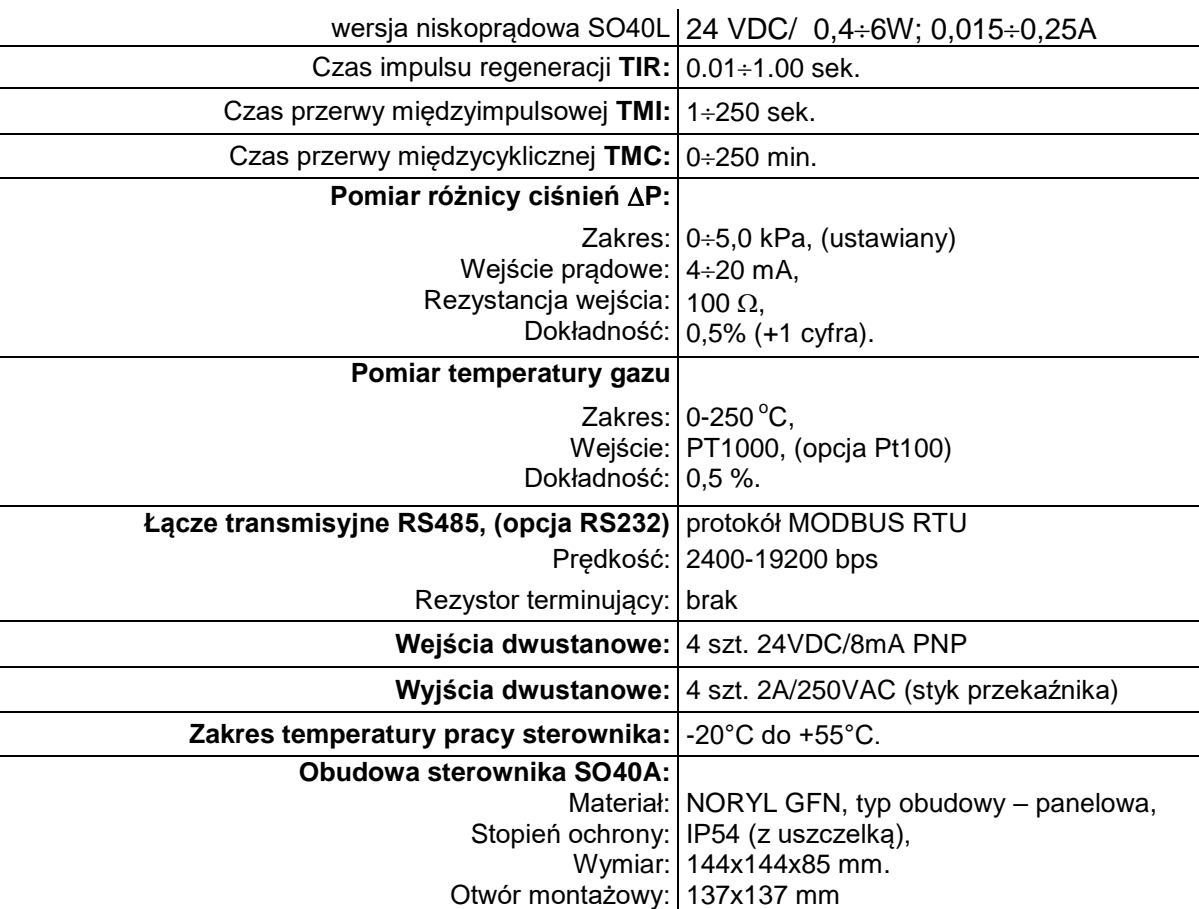

# **2. Pulpit sterownika.**

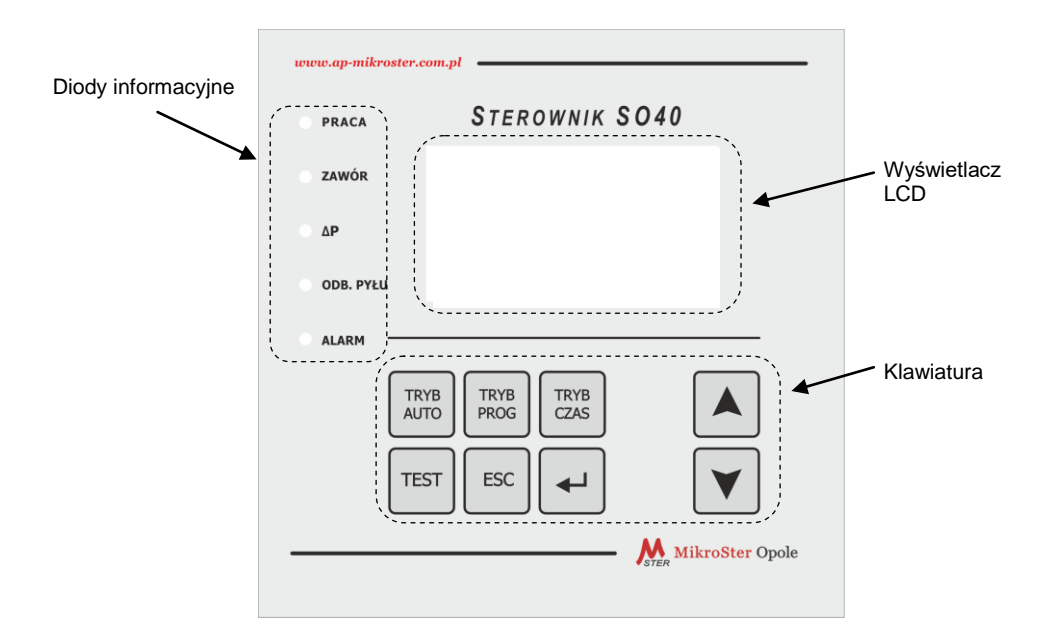

# **3. Wyświetlacz LCD.**

Do kolejnych ekranów można przejść przyciskiem **USTAW**.

#### **3.1. Ekran podstawowy.**

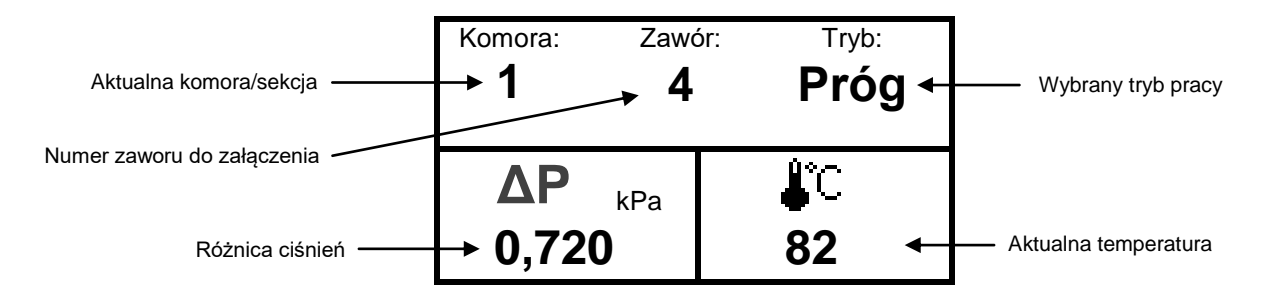

#### **3.2. Ekran Liczniki pracy.**

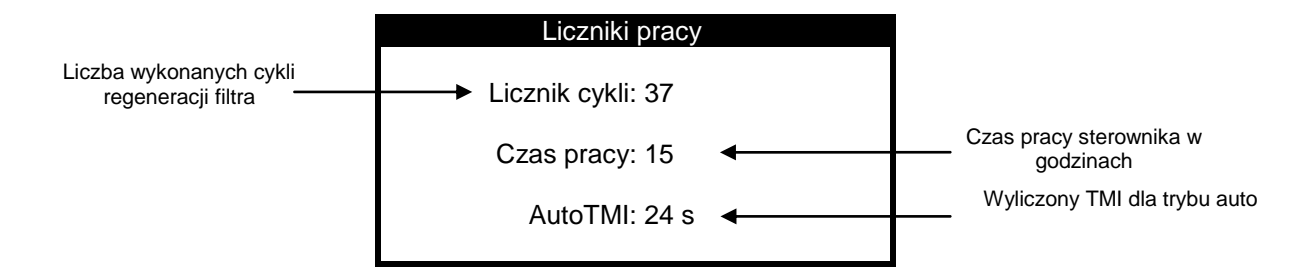

#### **3.3. Ekran Odbiór odpadu.**

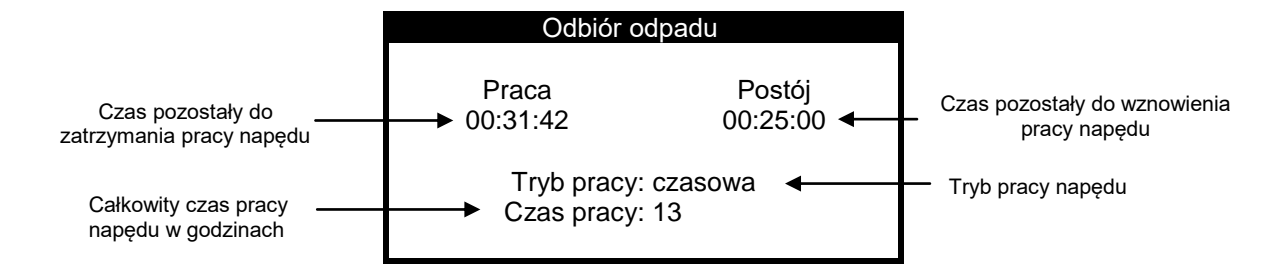

#### **3.4. Ekran Alarmy.**

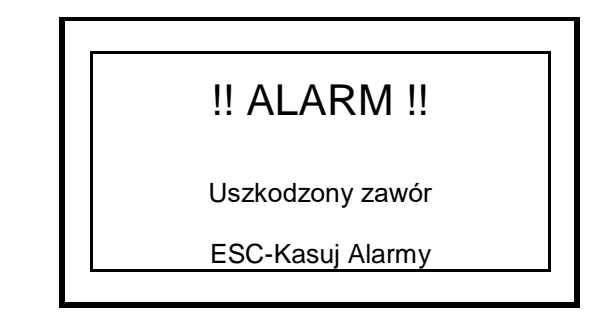

#### **4. Klawiatura.**

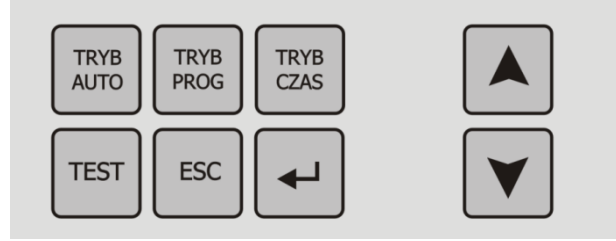

 **Uwaga:** Sterownik SO40 posiada funkcję blokady klawiatury. W celu załączenia lub wyłączenia blokady należy przez około 2 sekundy trzymać przyciski

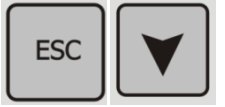

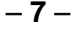

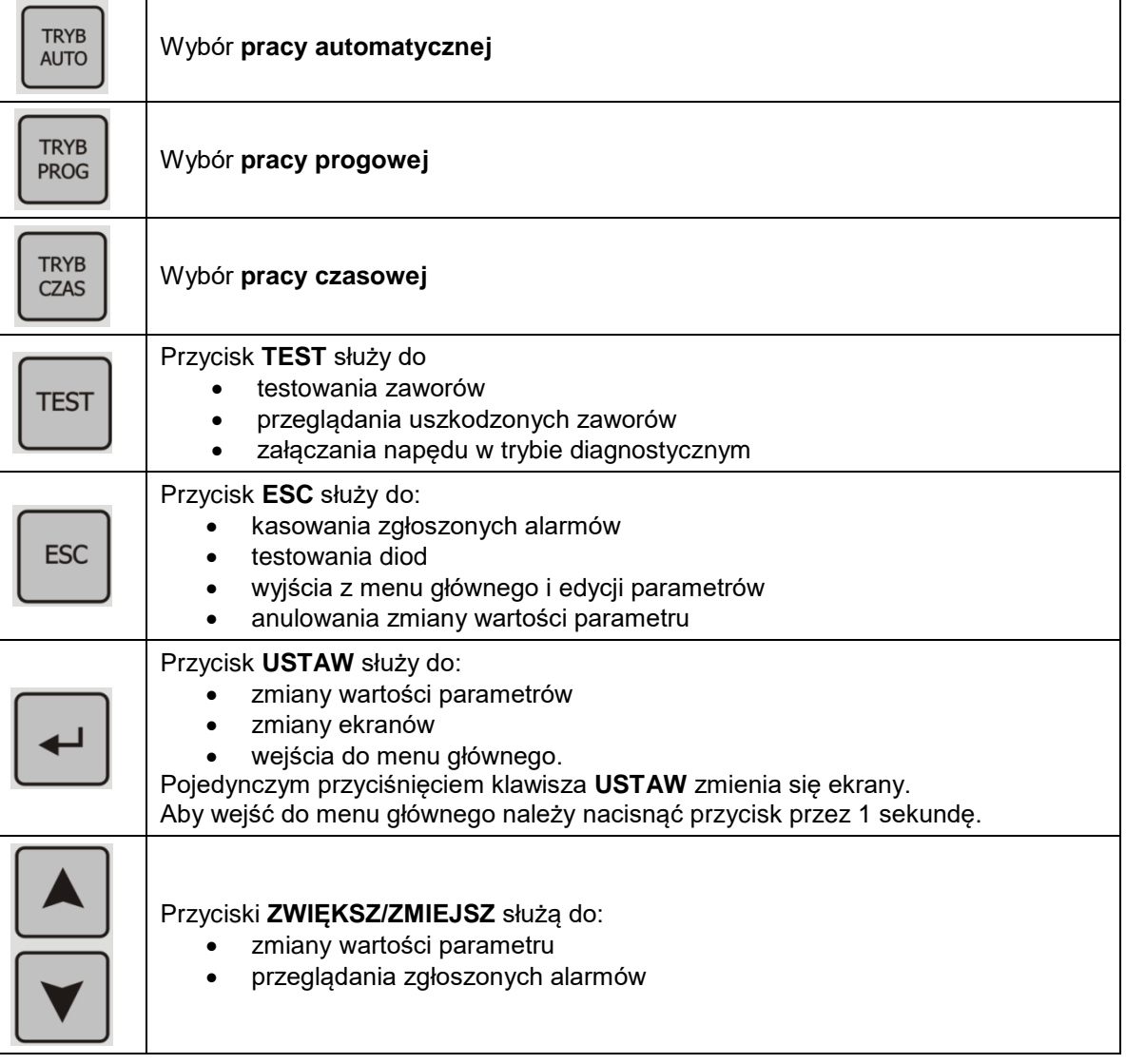

# **5. Diody informacyjne.**

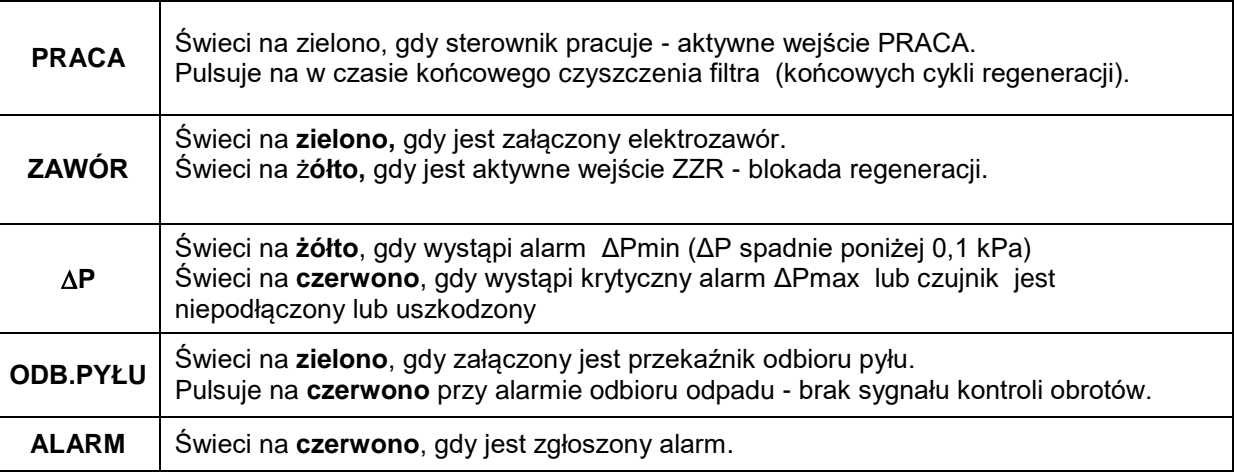

# **IV. OPIS PRACY STEROWNIKA**

## **1. Tryby pracy**

Sterownik umożliwia wybór trybu sterowania zaworami: Automatyczny, Progowy i Czasowy. W pracy Automatycznej oraz Progowej niezbędne jest wyposażenie sterownika w pomiar różnicy ciśnień na filtrze (AP). Dla każdego trybu pracy możliwe jest wybranie odpowiedniego algorytmu kolejności załączania zaworów. Pozwala to na lepsze oczyszczenie tkaniny filtracyjnej.

Elektrozawory załączane są poprzez "klucze tranzystorowe". Przy każdym załączeniu zaworu, kontrolowany jest jego obwód elektryczny i wykrywane są zwarcia i przerwy. W przypadku awarii są one omijane. W przypadku sterowania filtrem do 12 elektrozaworów, zawory podłącza się bezpośrednio do sterownika. Przy większej ilości zaworów są one dzielone w grupy (komory) i sterowane poprzez układ diodowy tzw. matrycę. Matryca umieszczona jest w puszcze rozdzielczej PR, do jednej puszki można podłączyć maksymalnie 24 (2x12) elektrozawory.

#### **1.1. Tryb automatyczny**

W tym trybie automatycznie zmienia się czas **TMI** (między impulsowy). Zmiana jest zależny od pomiaru różnicy ciśnień i jest on obliczany ze wzoru

$$
AutoTMI = \frac{(TMI_{max} - TMI_{min}) * (\Delta P_{max} - \Delta P)}{\Delta P_{max}} + TMI_{min}
$$

Wartości **TIR, TMImin, TMImax, ΔPmax dla trybu AUTO** są ustawiane w parametrach. W tym trybie nie jest wykorzystywany czas międzycykliczny TMC.

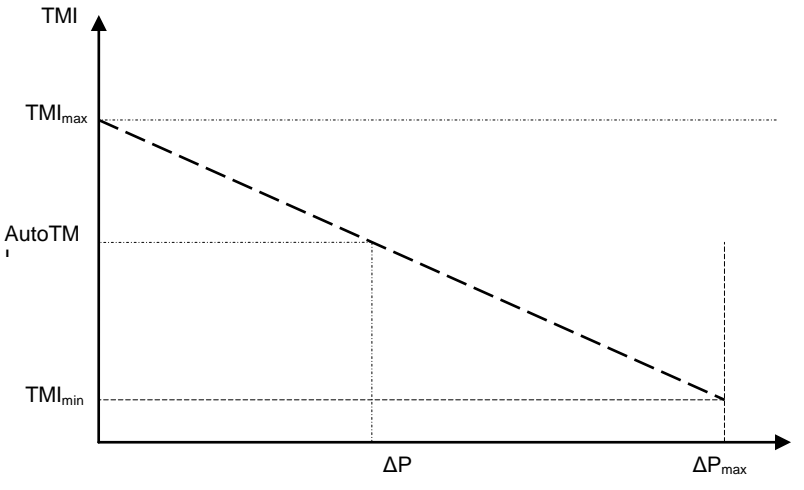

Zależność czasu **AutoTMI** od różnicy ciśnień ΔP

#### **1.2. Tryb progowy**

W tym trybie regeneracja zaczyna się, gdy różnica ciśnień przekroczy próg ∆P-MAX, a kończy się, gdy różnica spadnie poniżej progu ΔP-MIN. Po spadku pomiaru poniżej ΔP-MIN, zapamiętany jest ostatni załączony zawór i kolejna regeneracja zaczyna się od następnego zaworu.

Wartości **TIR, TMI, ΔP-MIN, ΔP-MAX** są ustawiane w parametrach. W tym trybie nie jest wykorzystywany czas międzycykliczny TMC.

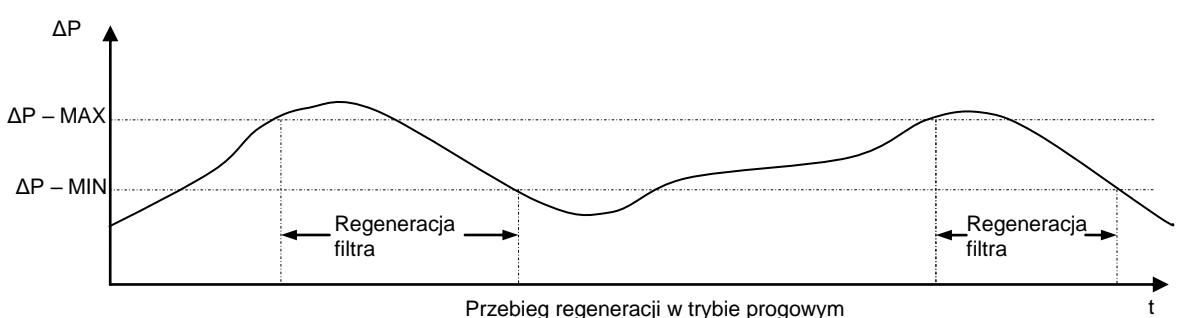

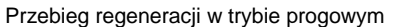

Jeżeli w czasie pracy progowej uszkodzi się przetwornik różnicy ciśnień (brak sygnału), to sterownik automatycznie przechodzi z pracy **Progowej** na pracę w trybie **Czasowym** oraz jest wystawiany sygnał **ZSA** (zewnętrzna sygnalizacja alarmu). Zaczyna wtedy mrugać tryb pracy na wyświetlaczu oraz dioda **P** świeci na czerwono. Po naprawie przetwornika różnicy ciśnień sterownik automatycznie przełącza się ponownie w tryb pracy progowej, dioda AP gaśnie.

Gdy w konfiguracji sterownika ustawiony jest parametr **Końcowe cykle regeneracji od ∆P-MIN**, to po spadku <sub>AP</sub> poniżej 0,1kPa sterownik uruchamia końcowa regeneracje filtra.

Aby przyśpieszyć regenerację przy wysokim ciśnieniu można skorzystać z parametrów **Próg TMI 1, Czas TMI 1, Próg TMI 2, Czas TMI 2**. Po przekroczeniu **Progu TMI 1** czas międzyimpulsowy jest zmniejszany do **Czasu TMI 1.** Po przekroczeniu **Progu TMI 2** czas międzyimpulsowy jest zmniejszany do **Czasu TMI 2**. **Próg TMI 2**  powinien być wyższy od **Progu TMI 1**, a **Czas TMI 2** powinien być krótszy od **Czasu TMI 1**.

#### **1.3. Tryb czasowy**

W tym trybie sterownik załącza zawory na czas impulsu regeneracji **TIR.** Przerwa między załączeniami kolejnych zaworów to czas międzyimpulsowy **TMI.** Po załączeniu wszystkich zaworów (czyli po zakończeniu cyklu) sterownik odlicza przerwę międzycykliczną **TMC**.

Wartości **TIR, TMI, TMC** są ustawiane w parametrach.

#### **2. Tryb testowy**

Po naciśnięciu przycisku **TEST** wchodzi się do trybu testowego. Zawiera on trzy ekrany, pomiędzy którymi przechodzi się przyciskiem **USTAW**. W trybie tym możemy przetestować dowolny elektrozawór, załączyć lub wyłączyć napęd (np. przenośnik ślimakowy), podglądnąć numery uszkodzonych zaworów. Pomiędzy oknami przechodzi się przyciskiem **USTAW**.

#### **2.1. Okno 1.TEST – testowanie zaworów.**

Zawór jest załączany przyciskiem TEST na ustawiony czas **TMI**. Jeśli wystąpi awaria zaworu zostanie ona zasygnalizowana. Przyciskiem **ZWIĘKSZ** wybiera się zawór do testowania, przyciskiem **ZMIEJSZ** wybiera się komorę.

#### **2.2. Okno 2.TEST – przeglądanie uszkodzonych zaworów.**

W oknie 2.Test możliwe jest przeglądanie uszkodzonych zaworów. Sterownik pamięta ostatnie 16 uszkodzonych zaworów. Przyciskami **ZWIĘKSZ/ZMIEJSZ** przegląda się zapamiętane niesprawne zawory.

#### **2.3. Okno 3.TEST – testowanie napędu.**

W oknie 3.Test możliwe jest załączenie/wyłączenie napędu. Podczas testowania napędu kontrolowane jest wejście **KO (Kontrola obrotów** - potwierdzenie pracy napędu) sterownika, jeśli wcześniej zostało załączone.

#### **3. Kolejność załączania elektrozaworów**

#### **3.1. Algorytm "zaw.– naturalny"**

Zawory załączane są po kolei w każdej komorze. Przykładowa sekwencja dla sterownika o 2 komorach i 4 zaworach:

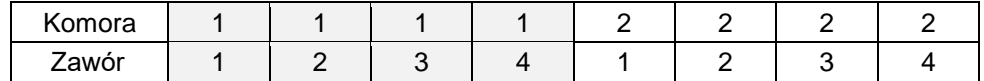

#### 3.2. Algorytm "zaw.-parzysty"

Najpierw załączane są nieparzyste zawory, następnie parzyste i tak kolejno w każdej komorze. Przykładowa sekwencja dla sterownika o 2 komorach i 4 zaworach:

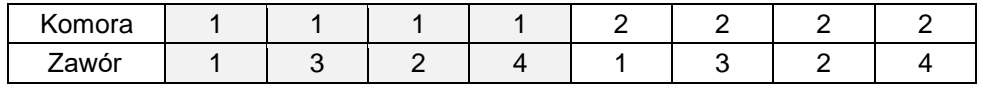

#### **3.3. Algorytm "kom.– naturalny".**

Najpierw zmieniany jest numer komory, a po przejściu wszystkich komór zmieniany jest numer zaworu. Przykładowa sekwencja dla sterownika o 2 komorach i 4 zaworach:

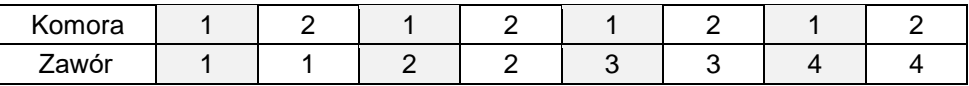

#### 3.4. Algorytm "kom.– parzysty".

Najpierw zmieniany jest numer komory, a po przejściu wszystkich komór zmieniany jest numer zaworu w kolejności nieparzyste - parzyste.

Przykładowa sekwencja dla sterownika o 2 komorach i 4 zaworach:

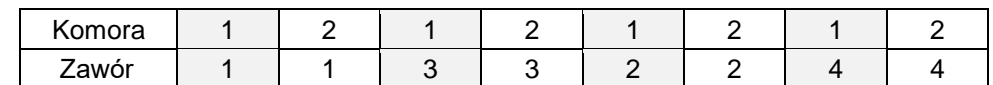

# **4. WEJŚCIA I WYJŚCIA STERUJĄCE**

**Wejścia sterujące oraz sygnały z transmisji Modbus (ZZR, PRACA) pracują równolegle np. ustawienie sygnału PRACA za pomocą Modbus'a rozpoczyna się praca sterownika. Wówczas pobudzanie wejścia PRACA nie wywołuje zmiany w pracy sterownika.** 

#### **4.1. Wejście PRACA- załączenie/wyłączenie pracy sterownika**

W **każdym trybie pracy** aktywne wejście **PRACA** powoduje uruchomienie sterownika (regeneracja, odbiór pyłu). cykli końcowej regeneracji, a następnie zatrzymanie pracy filtra. W czasie końcowej regeneracji dioda **PRACA** pulsuje na, a przy zatrzymanej pracy dioda świeci na czerwono światłem ciagłym.

Wejście to ma ustawianą polaryzację normalną (n.o) lub negowaną (n.z.). Dla ustawienia polaryzacji wejścia n.o. - jest ono aktywne po podaniu napiecia.

#### **4.2. Wejście ZZR- zatrzymanie/blokada regeneracji filtra.**

W **każdym trybie pracy** pobudzenie wejścia **ZZR** powoduje natychmiastowe zatrzymanie regeneracji filtra. Dioda **ZAWÓR** zaświeci się na żółto. Po zdjęciu sygnału regeneracja jest kontynuowana od miejsca, w którym została zatrzymana. Wejście to można wykorzystać do chwilowego zatrzymania regeneracji przy braku sprężonego powietrza lub przy zbyt niskim ciśnieniu. Gdy ustawiona jest sygnalizacja alarmu od ZZR, po 5 sekundach pojawi się sygnał ZSA. Praca napędu odbioru pyłu pozostaje bez zmian.

#### **4.3. Wejście KO – kontrola obrotów napędów.**

Do wejścia tego można podłączyć np.: czujnik ruchu (sygnał ciągły) lub sygnał pracy napędu. Przy wyłączonej kontroli obrotów w konfiguracji, wejście nie jest aktywne. Gdy kontrola obrotów jest załączona, sterownik po załączeniu napędu, oczekuje przez 5 sekund na sygnał z czujnika. Jeżeli po tym czasie nie otrzyma sygnału, napęd zostanie wyłączony, a dioda **ODB.PYŁU** zacznie pulsować na czerwono. Ponowne uruchomienie nastąpi po skasowaniu alarmu przyciskiem.

#### **4.4. Wejście poziom KM – załączenie napędów od poziomu maksimum w leju filtra.**

Do tego wejścia można podłączyć sygnał z czujnika poziomu umieszczonego w leju filtra. Gdy poziom odpadu będzie wysoki zostanie załączony napęd odbioru odpadu.

#### **4.5. Wyjście ZSP (styk n.o.) – zdalna sygnalizacja pracy.**

Wyjście jest załączone, gdy sterownik pracuje. Wyjście jest wyłączone gdy jest aktywny sygnał PRACA lub ∆P<sub>min</sub> w trybie PROGOWYM (jeśli ∆P<sub>min</sub> zatrzymuje pracę).

#### **4.6. Wyjście ZSA – zdalna sygnalizacja alarmu.**

Wyjście jest załączone, gdy wystąpi zwarcie lub przerwa elektrozaworu, alarm kontroli obrotów, awaria przetwornika różnicy ciśnień.

#### **4.7. Wyjście ZSAT – zdalna sygnalizacja alarmu temperatury.**

Wyjście załącza się, gdy temperatura gazu przekroczy próg maksimum. Jeżeli parametr **Sygnalizacja Temp-minimum na OP-ZSATM** ustawiona jest na **NIE**, to wyjście załączy się również, jeśli temperatura spadnie poniżej progu minimum

#### **5. STEROWANIE NAPĘDEM**

Sterownik umożliwia sterowanie napędem odbioru odpadu. Do wyboru są trzy tryby pracy: czasowa, z czujnikiem poziomu oraz praca ciągła.

Jeśli kontrola obrotów jest aktywna, to przy każdym uruchomieniu napędu sterownik czeka przez 5 sekund na sygnał na wejściu **KO**. Jeżeli po tym czasie nie będzie tego sygnału, to napęd zostaje wyłączony, a dioda "**ODB.PYŁU**" pulsuje kolorem czerwonym. Ponowne uruchomienie nastąpi po skasowaniu alarmu przyciskiem.

#### **5.1. Tryb pracy czasowej.**

Napęd załączany jest cyklicznie według ustawionych czasów pracy i postoju.

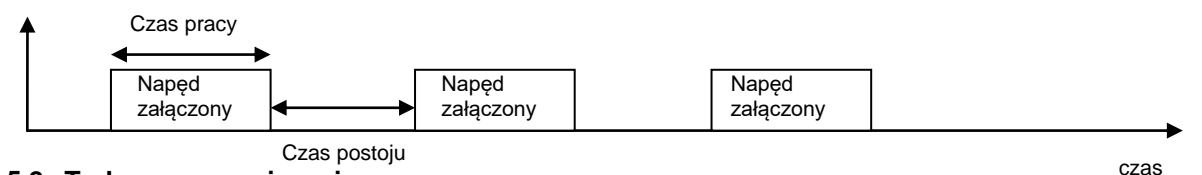

#### **5.2. Tryb pracy – wej. poziom.**

Napęd załączany jest, gdy aktywne jest wejście **poziom**. Po zdjęciu sygnału z wejścia napęd jest wyłączany z opóźnieniem równym parametrowi **Czas pracy**. Napęd załączany jest też w czasie końcowych cykli regeneracji.

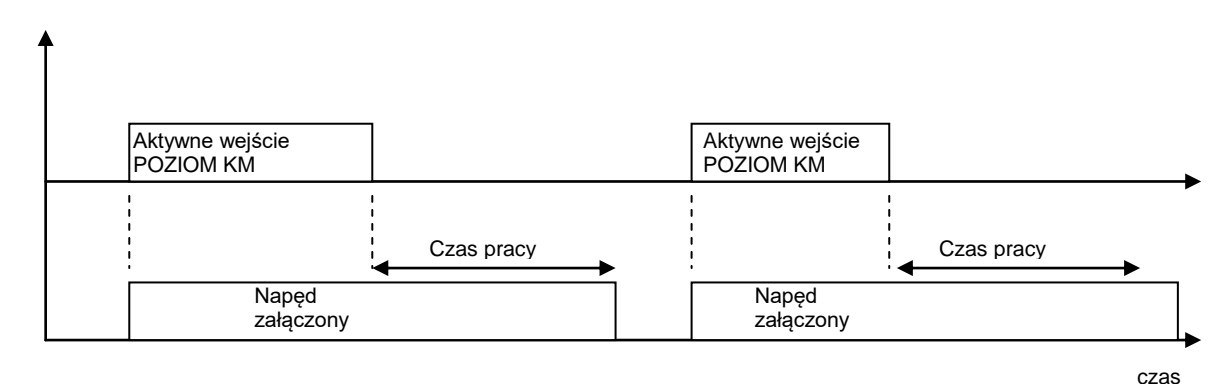

#### **5.3. Tryb pracy ciągłej.**

W trybie pracy ciągłej napędy załączone są przez cały czas trwania regeneracji.

#### **5.4. Tryb pracy: wyłączone**

Napędy są wyłączone przez cały czas trwania regeneracji – załączane są jedynie na czas trwania końcowych cykli regeneracji.

W czasie końcowej regeneracji oraz przez 3 minuty po jej zakończeniu napęd pracuje. Trzyminutowe opóźnienie jest ustawione w celu dokładnego usunięcia zanieczyszczeń z lejów zsypowych filtra.

#### **6. Pomiar temperatury.**

Sterownik posiada funkcję pomiaru temperatury w zakresie od 0 do 250°C oraz zewnętrzną sygnalizację alarmów minimum i maksimum.

Jeśli parametr **Sygnalizacja Temp-minimum na OP-ZSATM** = **NIE**, to alarmy maksimum i minimum są sygnalizowane na przekaźniku **ZSAT.**

Jeśli parametr **Sygnalizacja Temp-minimum na OP-ZSATM** = **TAK**, to alarm temperatury maksimum jest sygnalizowany na przekaźniku **ZSAT,** natomiast alarm temperatury minimum jest sygnalizowany na przekaźniku **OP.**

Opcjonalnie w sterownika możliwa jest archiwizacja alarmów temperatury (oznaczenie sterownika SO40xB). Sterownik zapisuje 80 ostatnich alarmów z datą rozpoczęcia alarmu, zakończenia oraz maksymalnej/minimalnej wartości temperatury. Rejestracja zdarzeń przekroczenia temperatury jest aktywna, gdy sterownik pracuje - aktywne wejście PRACA

#### **7. Alarmy**

W trakcie pracy sterownika mogą wystąpić alarmy. Zostaną one zasygnalizowane na wyjściu **ZSA** – Zdalna Sygnalizacja Alarmu, na diodzie informacyjnej oraz zostanie wyświetlony ekran alarmów z opisem alarmu.

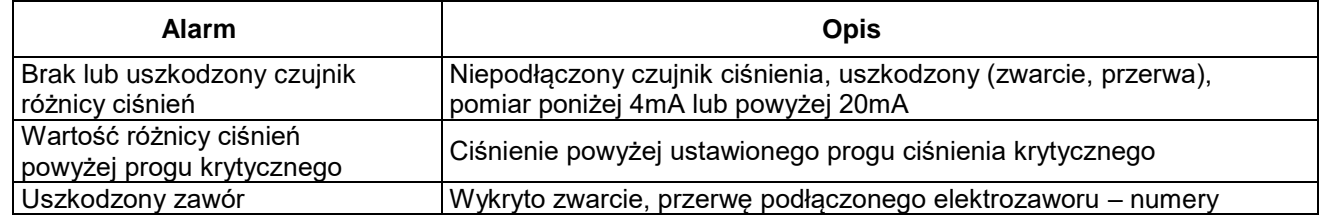

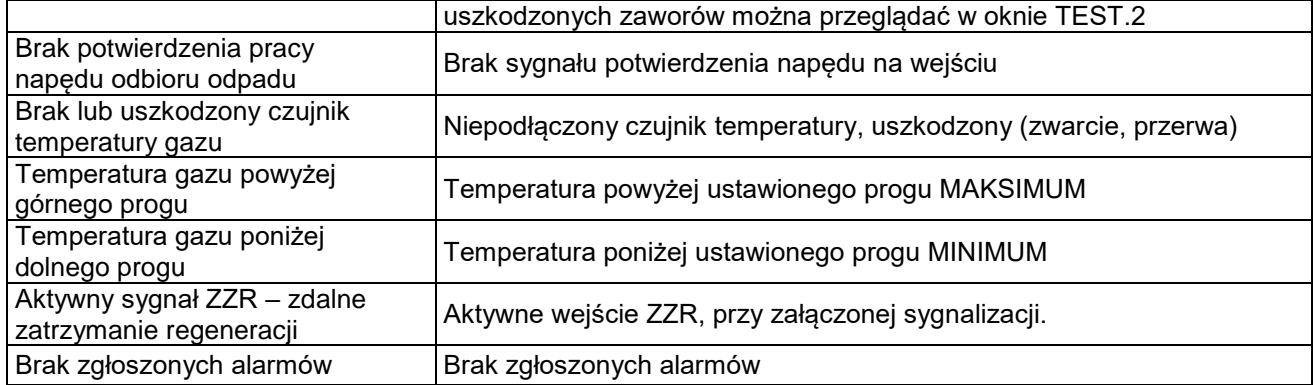

# **V. PARAMETRY**

### **1. Menu główne**

Menu główne otwiera się po naciśnięciu przycisku **USTAW** przez co najmniej jedną sekundę. Przyciskami **ZWIĘKSZ**/**ZMIEJSZ** przechodzi się do kolejnych pozycji menu. Aby wyjść z menu do ekranu podstawowego należy przycisnąć **ESC**.

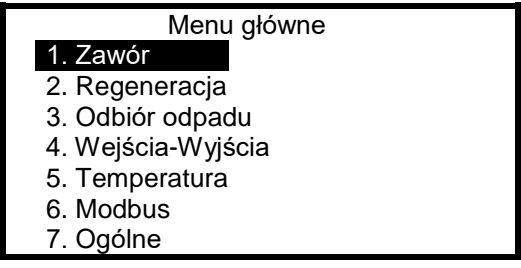

## **2. Edycja parametrów.**

Przyciskami **ZWIĘKSZ/ZMIEJSZ** zmienia się parametry w dozwolonym zakresie – podczas edycji wartość parametru pulsuje.

Przycisk **USTAW** zapisuje nową wartość i przechodzi do następnego parametru. Przycisk **ESC** anuluje zmiany i wychodzi do menu głównego.

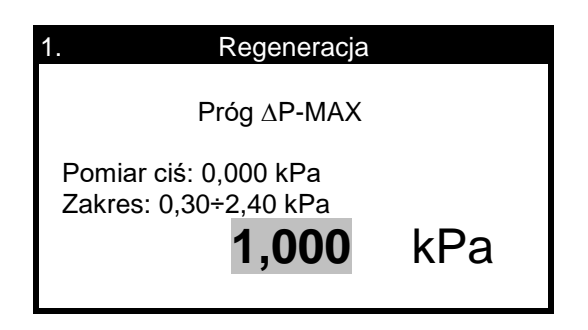

**3. Opis parametrów.**

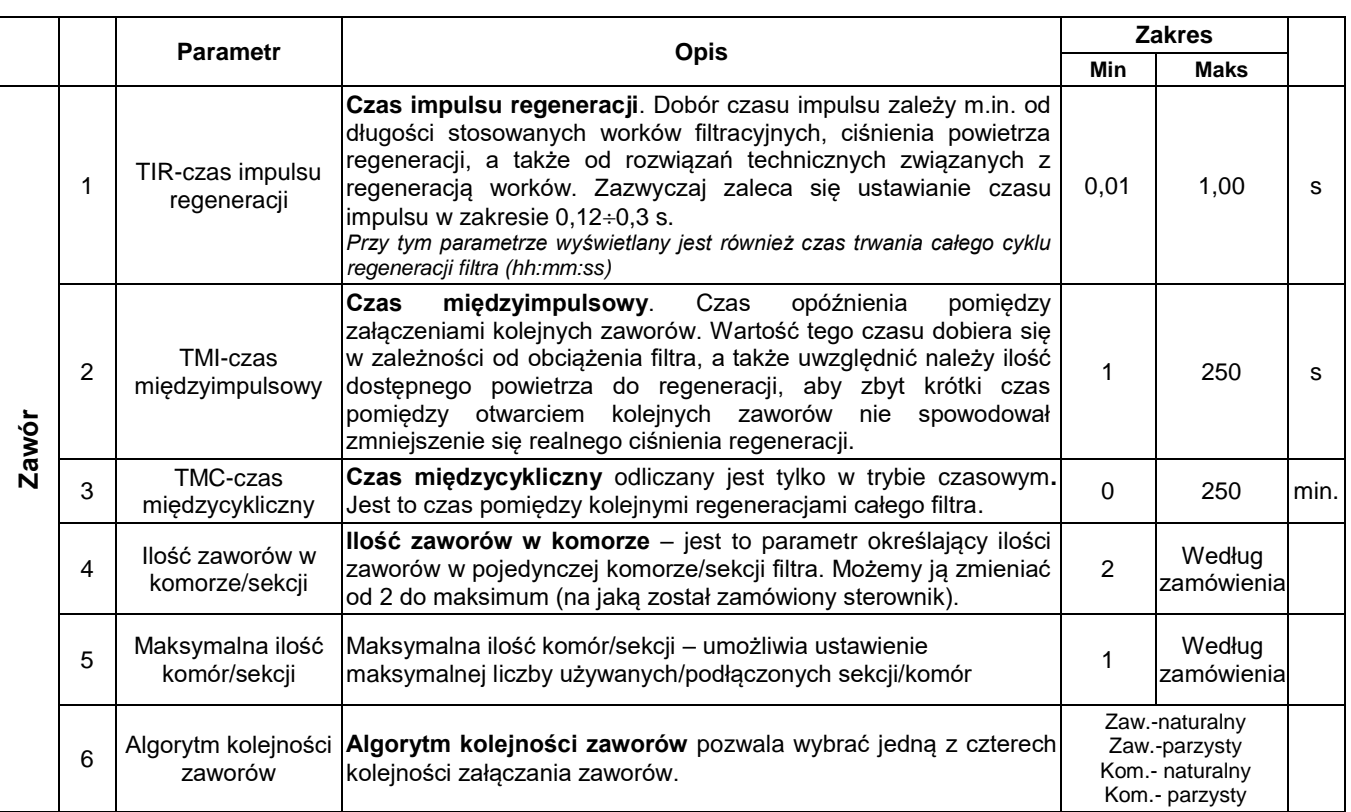

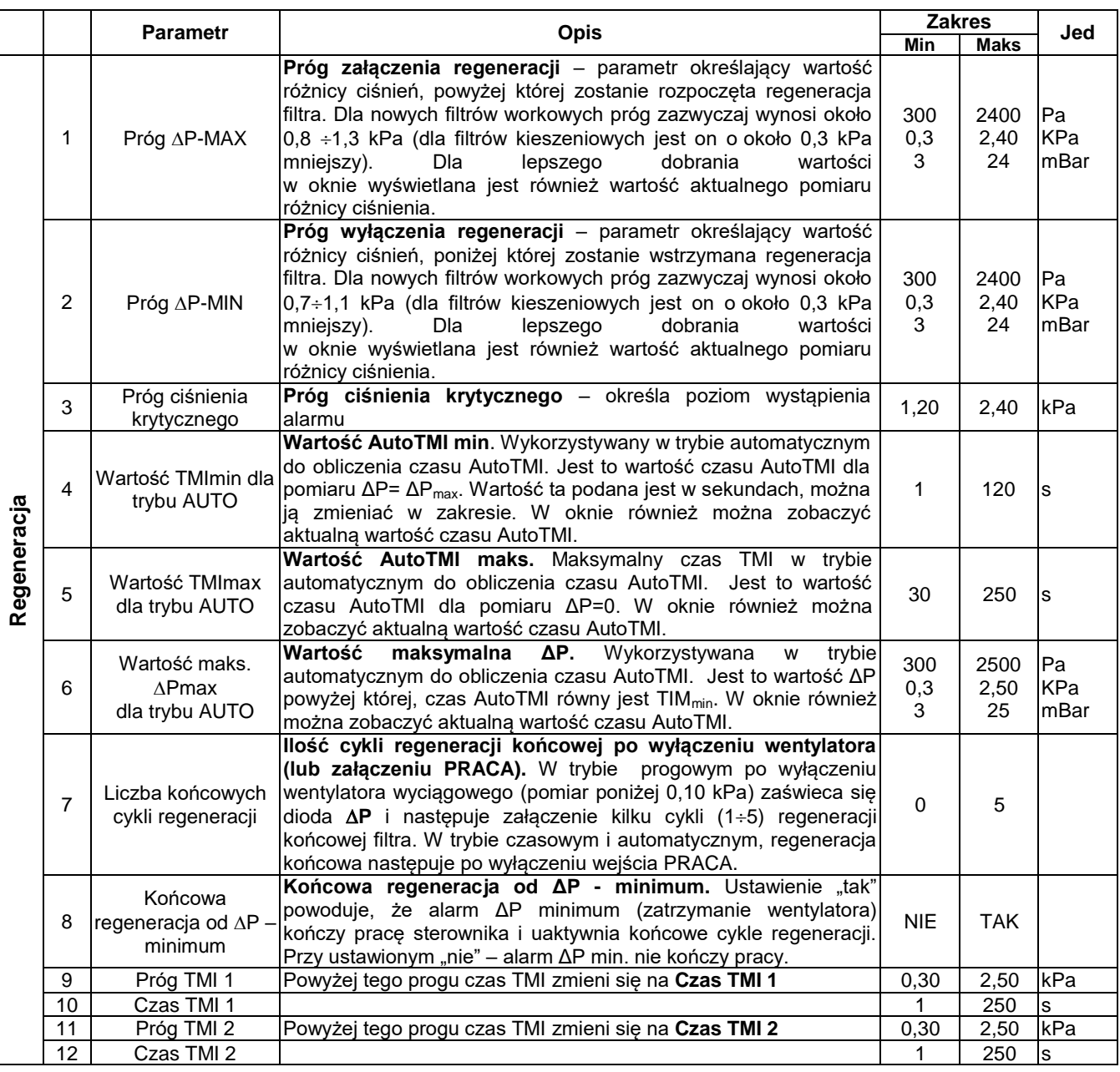

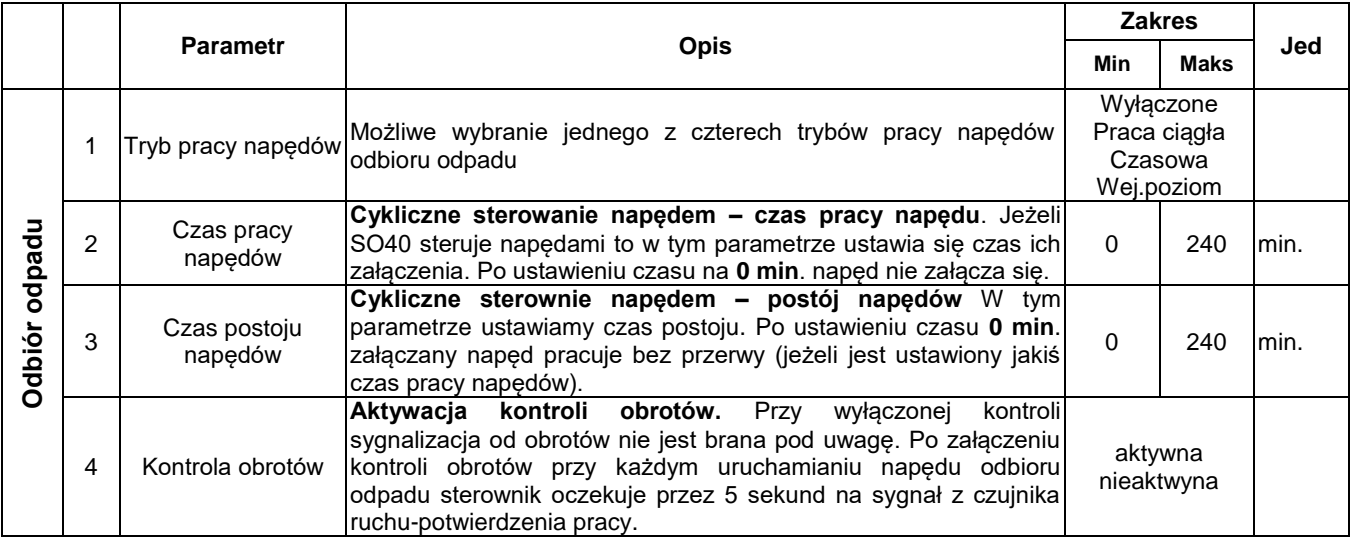

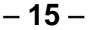

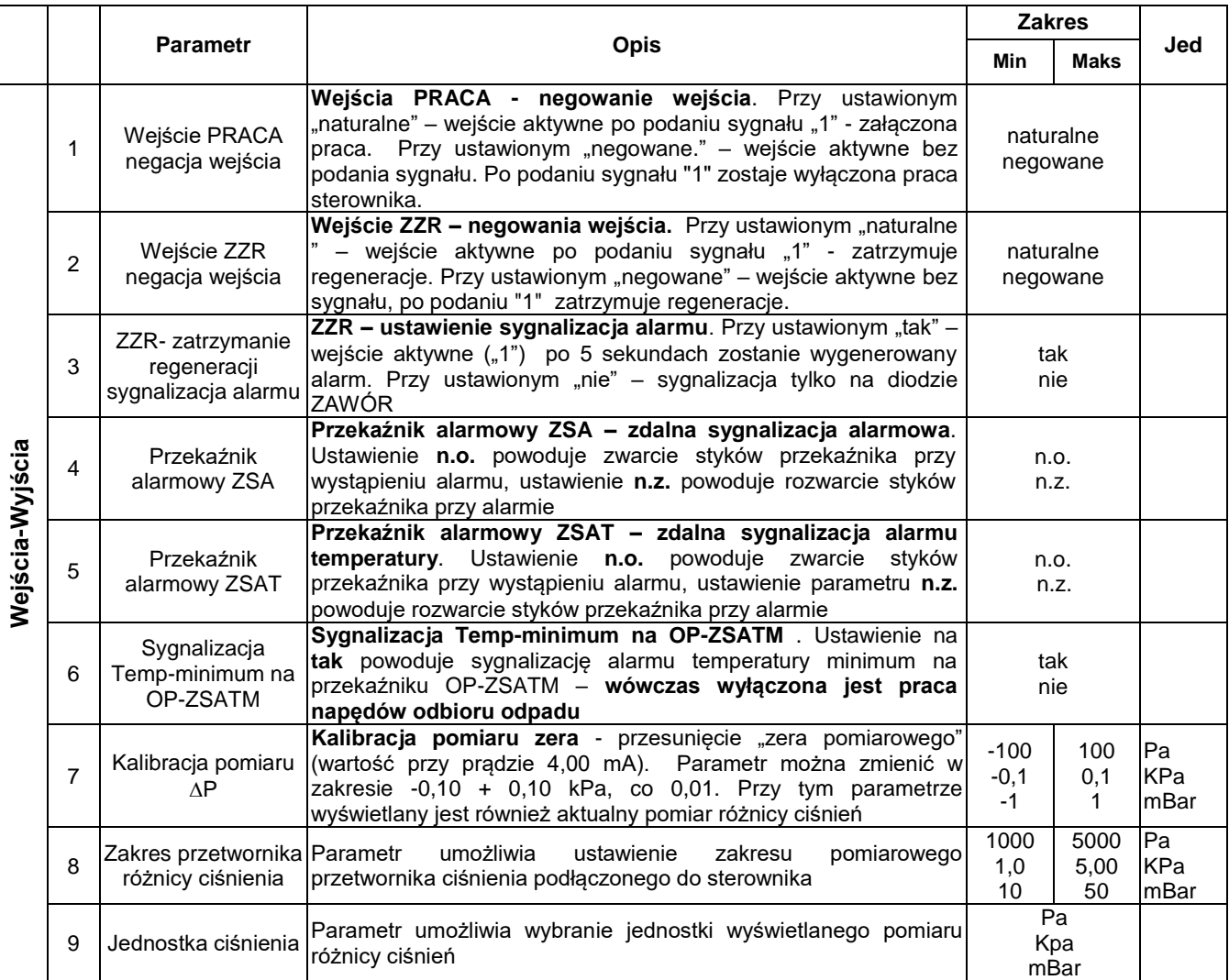

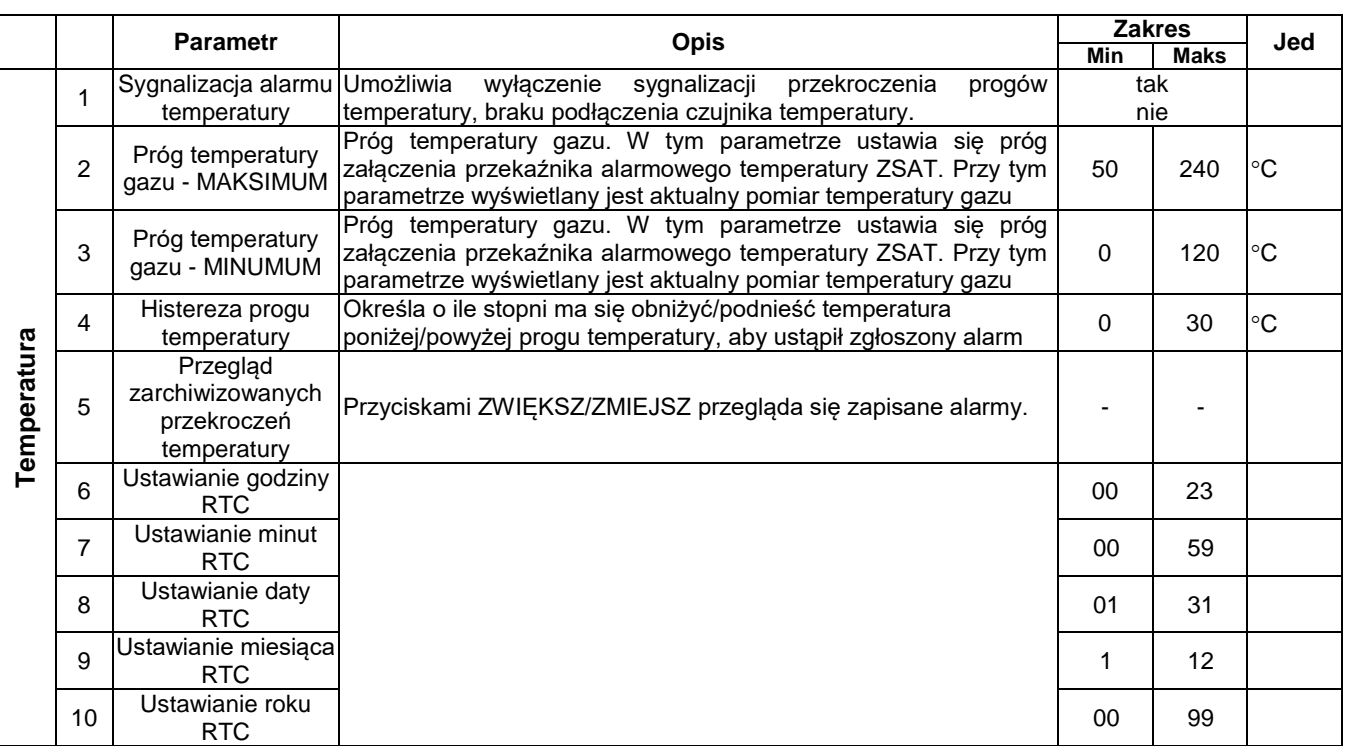

# **Parametry 5-10 dostępne w wersji sterownika z archiwizacją przekroczeń temperatury.**

Okno archiwizacji alarmów temperatury – dostępne tylko w wersji z archiwizacją temperatury.

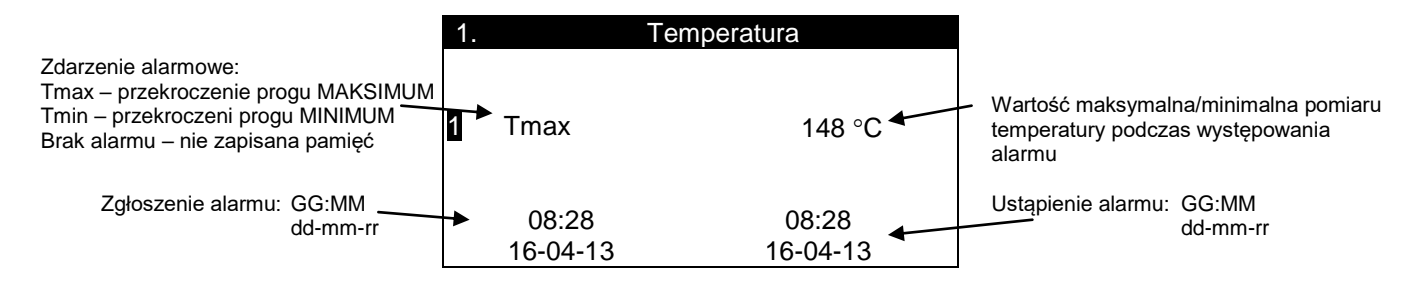

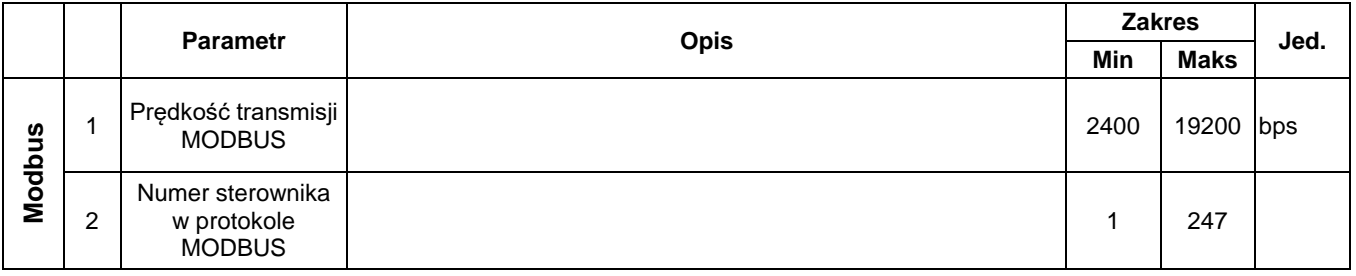

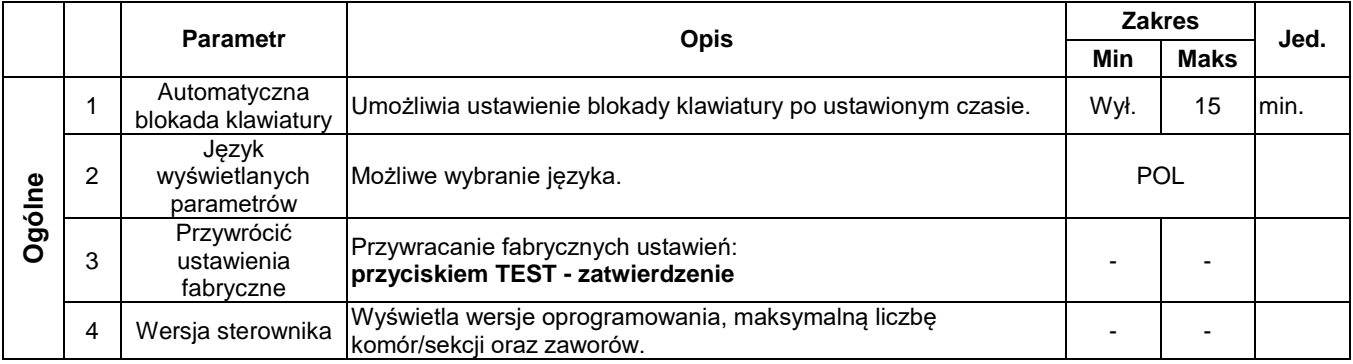

# **VI. PODŁĄCZENIE STEROWNIKA**

**!**

**Wszelkie prace instalacyjne należy przeprowadzić przy odłączonym napięciu zasilania.**

**!**

**Sterownik nie posiada osobnego wyłącznika zasilania. Z tego względu, gdy jest taka konieczność, należy zastosować zewnętrzny wyłącznik zasilania.**

**!**

**Po montażu urządzenia, przed załączeniem napięcia należy dokładnie sprawdzić poprawność wykonanych połączeń.**

Sterownik SO40A, w wersji do montażu na tablicy, dostarczany jest w komplecie z transformatorem zasilającym 230V/20V AC, 35 VA. Należy zamontować go w odpowiedniej obudowie, oraz podłączyć jak na rysunku nr 3 w dokumentacji. W obwodzie zasilania zamontować wyłącznik oraz bezpiecznik 0,5 A. Zasilanie sterownika można również wykonać z zasilacza 24VDC, 2A.

Sterownik w wersji SO40M wraz z transformatorem zasilającym, umieszczony jest w metalowej obudowie rys. 12 i 13. Do szafki należy doprowadzić zasilanie 230VAC, 50Hz/35W, które należy podłączyć do listwy X4. Faza L łączona jest poprzez bezpiecznik listwowy F – wartość bezpiecznika 0,5A.

Do złączy X2 1÷12 (przewód K) oraz X1 1÷12 (przewód Z) (do 14 dla wersji z trzema przekaźnikami) podłącza się przewody elektrozaworów regeneracyjnych filtra o napięciu 24VDC rys. 2. Przy sterowaniu filtrem do 12 elektrozaworów, zawory podłączane są bezpośrednio przewodami dwużyłowymi do sterownika rys 6. Przy większej ilości zaworów muszą one być łączone poprzez diodowy układ matrycowy, umieszczony w puszcze rozdzielczej PR2. Do jednej puszki PR2/12 można podłączyć maksymalnie 24 (2x12) elektrozaworów. Puszki wykonywane są w wersji PR2/8 (2x8 zaworów) lub PR2/10 (2x10 zaworów). Na każde dwie komory konieczna jest jedna puszka rozdzielcza.

Przewody zaworów oznaczone odpowiednio literą **Z** mają biegunowość ujemną, a przewody komór oznaczone odpowiednio **K** mają biegunowość dodatnią. Ma to znaczenie przy zaworach z zamontowanymi wewnątrz diodami kierunkowymi.

Z zacisków 19 i 20 złącza X1 sterownika (rys. 2) można wyprowadzić zdalną sygnalizację pracy – **ZSP**, z zacisków 17 i 18 zdalną sygnalizację alarmu – **ZSA**, z zacisków 15 i 16 przekaźnik załączania napędów, a z zacisków 13 i 14 przekaźnik alarmu temperatury gazu – **ZSAT** (styki N.O. o maksymalnym obciążeniu 230VAC/2A).

Na zaciski 15÷17 złącza X2 sterownika, należy podłączyć odpowiednio przetwornik różnicy ciśnień PRC o sygnale wyjściowym 4÷20mA i zasilaniu 24VDC - rys. 2 i 4. Przetwornik zasilany dwuprzewodowo podłączamy odpowiednio na zaciski 16(-) i 15(+). Dla filtra pracującego na podciśnieniu - króćce pomiarowe należy połączyć odpowiednio: -P do komory czystego powietrza, +P do komory brudnego powietrza. Łączenie można wykonać rurka igielitowa o średnicy 6 mm. Jeżeli temperatura medium jest wyższa od 100°C, do przetwornika należy stosować radiatory (krótkie rurki miedziane).

Na zaciski X3-12 i X2-14 sterownika, można podłączyć sygnał **PRACA** – załączenie /wyłączenie pracy sterownika (rys. 3).

Na zaciski X3-11, X2-13(-), X2-14(+) sterownika (rys. 2 i 3) można podłączyć odpowiednio czujnik kontroli obrotów wybieraka pyłu **KO**. Musi to być czujnik indukcyjny o napięciu stałym 24V typu PNP i działaniu jako styk zwierny.

Na zaciski X2 18÷20 można podłączyć sondę pomiarową PT1000. Jeśli odległość punktu pomiarowego od sterownika jest duża, wówczas należy stosować połączenie 3 – przewodowe (rys.4). Ekran przewody należy podłączyć na zacisk X2-20 (GND pomiarowe SO40).

W tabeli poniżej podano dopuszczalną długość przewodów i ich przekrój, jakimi można łączyć elektrozawory (24VDC/21 W/ 0,9A) ze sterownikiem. Długości obliczono uwzględniając dopuszczalne spadki napięć.

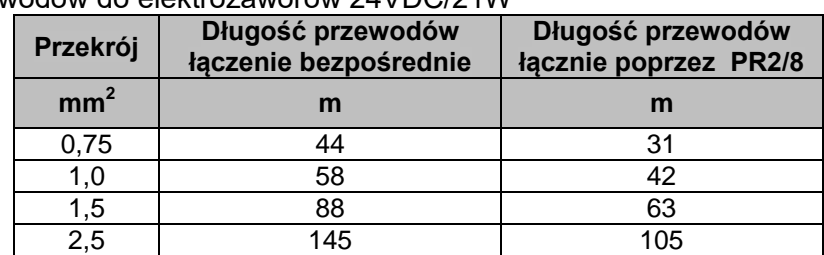

**V.1**. Przekroje przewodów do elektrozaworów 24VDC/21W

## **V.2** Opis zacisków sterownika (rys. 2):

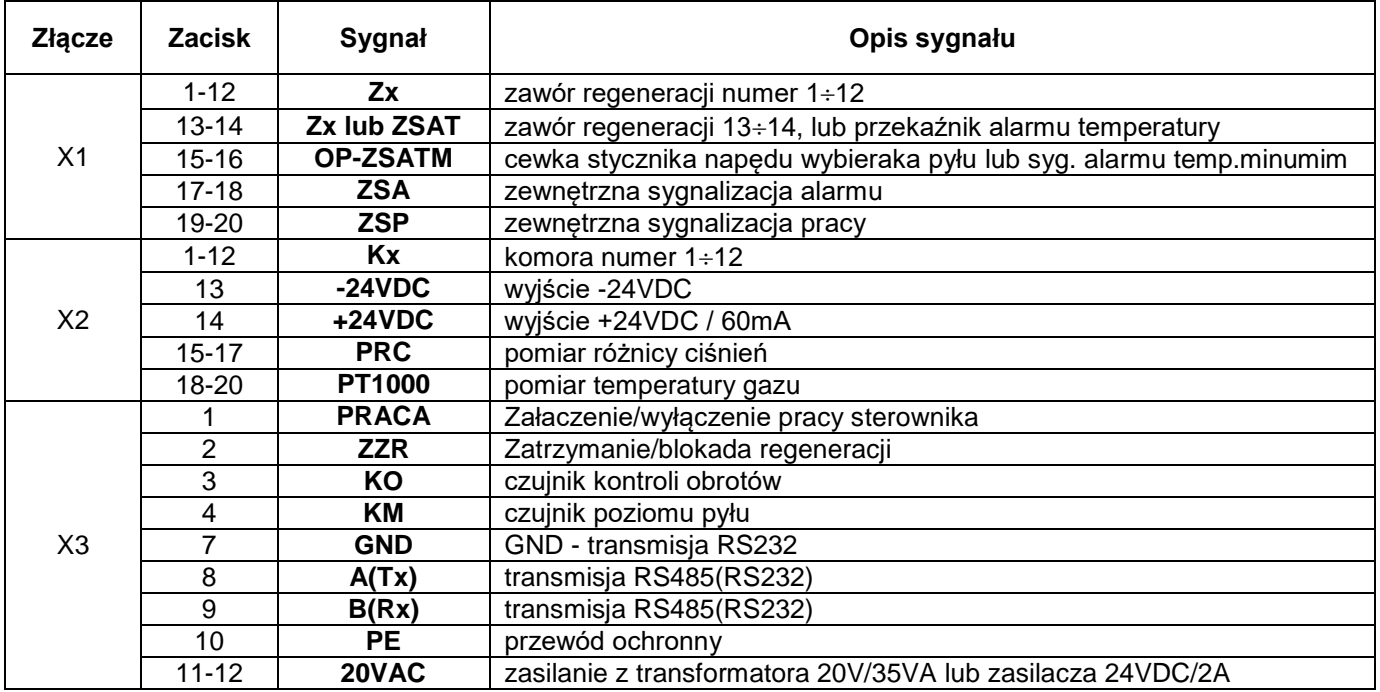

# **VII. OZNAKOWANIE STEROWNIKA**

Standardowo sterowniki SO40 produkowane są na zamawianą ilość komór od 1..12, oraz na 12 lub 14 zaworów w komorze, a rzeczywista ilość zaworów dla danego filtra jest ustawiana w parametrach konfiguracji.

Oznakowanie SO40x – k – z – n – r – AT: SO40x - typ sterownika: SO40A – do samodzielnego montażu na tablicy, na szafie, SO40M – w szafce obiektowej metalowej IP66, SO40MEx – w szafce metalowej z atestem EX II, IP66, k – ilość komór od 1 do 12, z – max. ilość zaworów w komorze 12 lub 14(trzy przekaźniki), n – ilość dodatkowych napędów 1 lub 2 (inne ustalane indywidualnie),

r – transmisja w standardzie RS232 *(brak litery oznacza transmisję w standardzie RS485).*

AT – archiwizacja przekroczenia progów temperatury.

Przykładowe oznaczenia sterownika:

SO40M-6-10-0-r - sterownik typu SO40, w szafce metalowej 6 – komór po 10 – zaworów, czyli maksymalnie obsługuje 60 elektrozaworów; transmisja szeregową MODBUS w standardzie RS232. Do podłączenia elektrozaworów konieczne są 3 puszki rozdzielcze PR2/10.

SO40MEx-2-10-1 - sterownik typu SO40, w szafce obiektowej metalowej – iskrobezpiecznej Ex II, 2- komory po 10 – zaworów czyli maksymalnie obsługuje 20 elektrozaworów oraz jeden sterowany napęd; transmisja szeregową MODBUS w standardzie RS485. Do podłączenia elektrozaworów konieczna jest jedna puszka rozdzielcza PR2/10.

# **VIII. ZAŁĄCZNIK A**

Sterownik SO40 posiada interfejs RS485 (opcjonalnie RS232) z protokołem MODBUS RTU. Łącze RS485 należy obciążyć z dwóch stron rezystorem terminującym 120Ω/0,5W. W tabeli przedstawiono parametry interfejsu szeregowego sterownika SO40

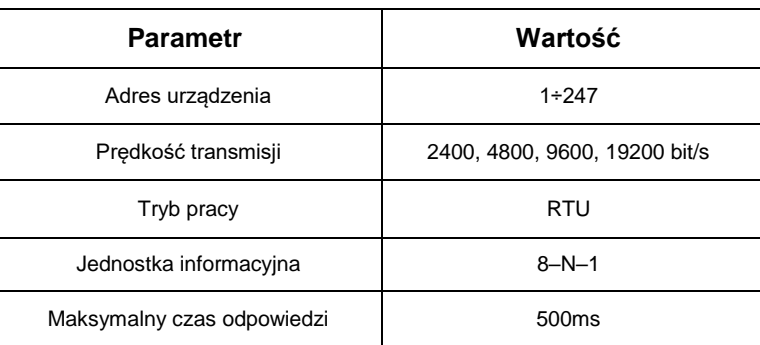

# **1. Opis funkcji protokołu MODBUS.**

W sterowniku SO40 zaimplementowano następujące funkcje:

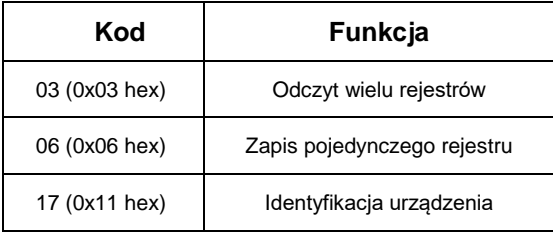

## **2. Odczyt wielu rejestrów.**

Ramka żądania rozpoczyna się adresem urządzenia, w kolejnym polu jest numer funkcji, adres początkowy odczytu (16 – bitowy), liczba rejestrów do odczytu (16 – bitów) i suma kontrolna CRC. Dane są wstawiane do ramki począwszy od najmniejszego adresu.

#### **W standardzie MODBUS offset adresu wynosi 40001 (hex 0x9C41). Maksymalnie w jednej ramce można odczytać 17 rejestrów.**

Przykład : odczyt 2 rejestrów zaczynając od adresu 0x02.

#### **Ramka żądania:**

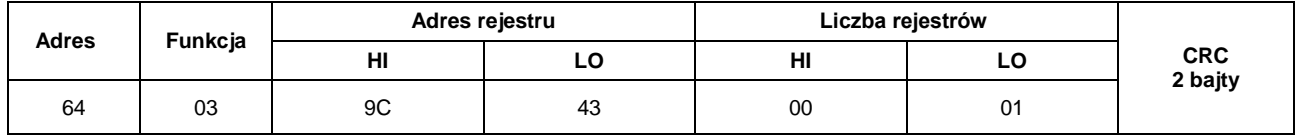

**Ramka odpowiedzi:**

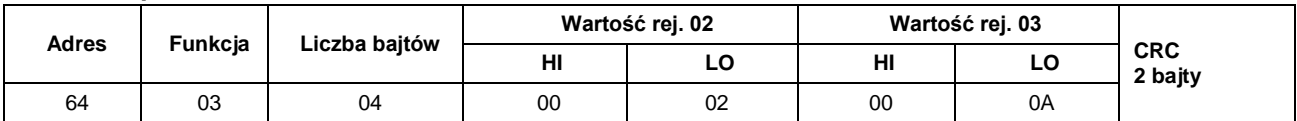

## **3. Zapis pojedynczego rejestru.**

Funkcja umożliwia modyfikację zawartości rejestru. Ramka żądania rozpoczyna się adresem urządzenia, w kolejnym polu jest numer funkcji, adres początkowy zapisu (16 – bitowy), nowa wartość rejestru (16 – bitów) i suma kontrolna CRC.

Przykład : zapis nowej wartości do rejestru 0x09.

#### **Ramka żądania:**

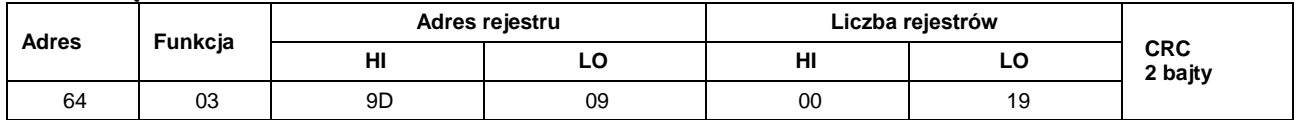

#### **Ramka odpowiedzi:**

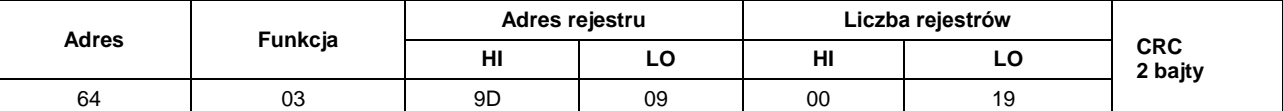

#### **4. Identyfikacja urządzenia.**

Funkcja umożliwia identyfikację urządzenia. W ramce odpowiedzi wysyłany jest unikalny identyfikator urządzenia.

#### **Ramka żądania:**

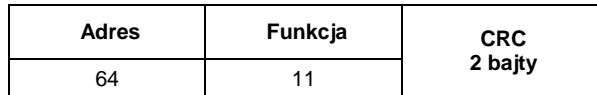

#### **Ramka odpowiedzi:**

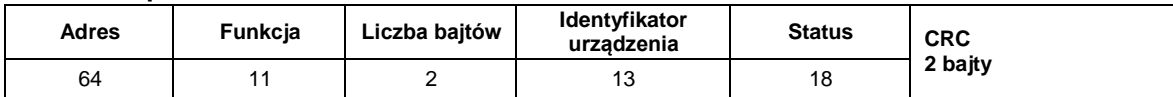

*Status: ilość komór(młodsza tetrada), ilość zaworów(starsza tetrada)*

#### **5. Kody błędów.**

Komunikat oznaczający błędne żądanie zawiera dwa pola odróżniające go od prawidłowej odpowiedzi. W polu kodu funkcji ustawiany jest MSB oraz w polu danych wstawiany jest kod funkcji błędu określający warunki wystąpienia błędu.

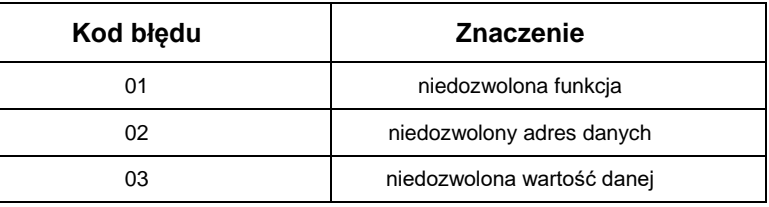

#### **6. Mapa rejestrów SO40.**

W sterowniku SO40 rejestry zostały podzielone na trzy grupy:

- Rejestry konfiguracyjne **adres 0x00**,
- Rejestry uszkodzonych zaworów **adres 0x32**,

Rejestry konfiguracyjne mogą być edytowane, funkcje 03 i 06 są dostępne, a liczba rejestrów do odczytu w jednej ramce nie może przekraczać 17.

Rejestry informacyjne mogą być tylko odczytywane, **dostępna jest tylko funkcja 03**. W standardzie MODBUS offset adresu wynosi 40001 (hex 0x9C41)

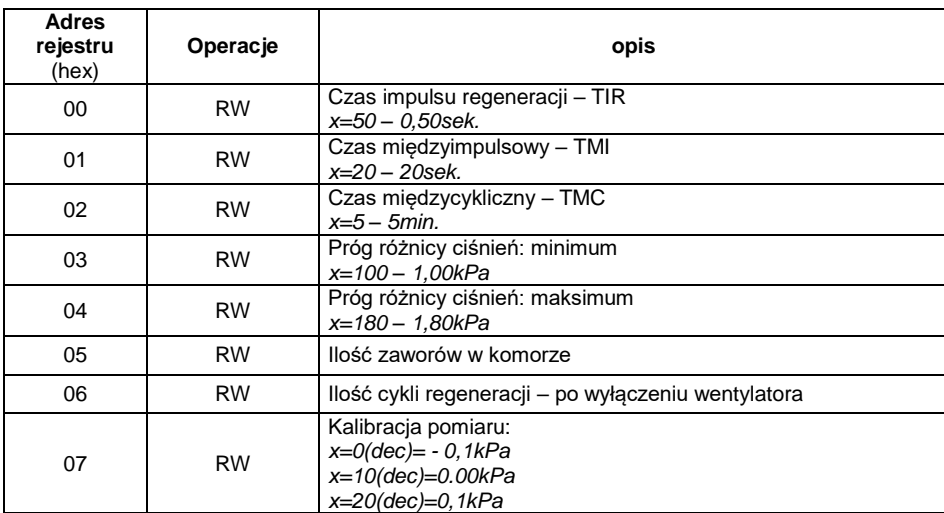

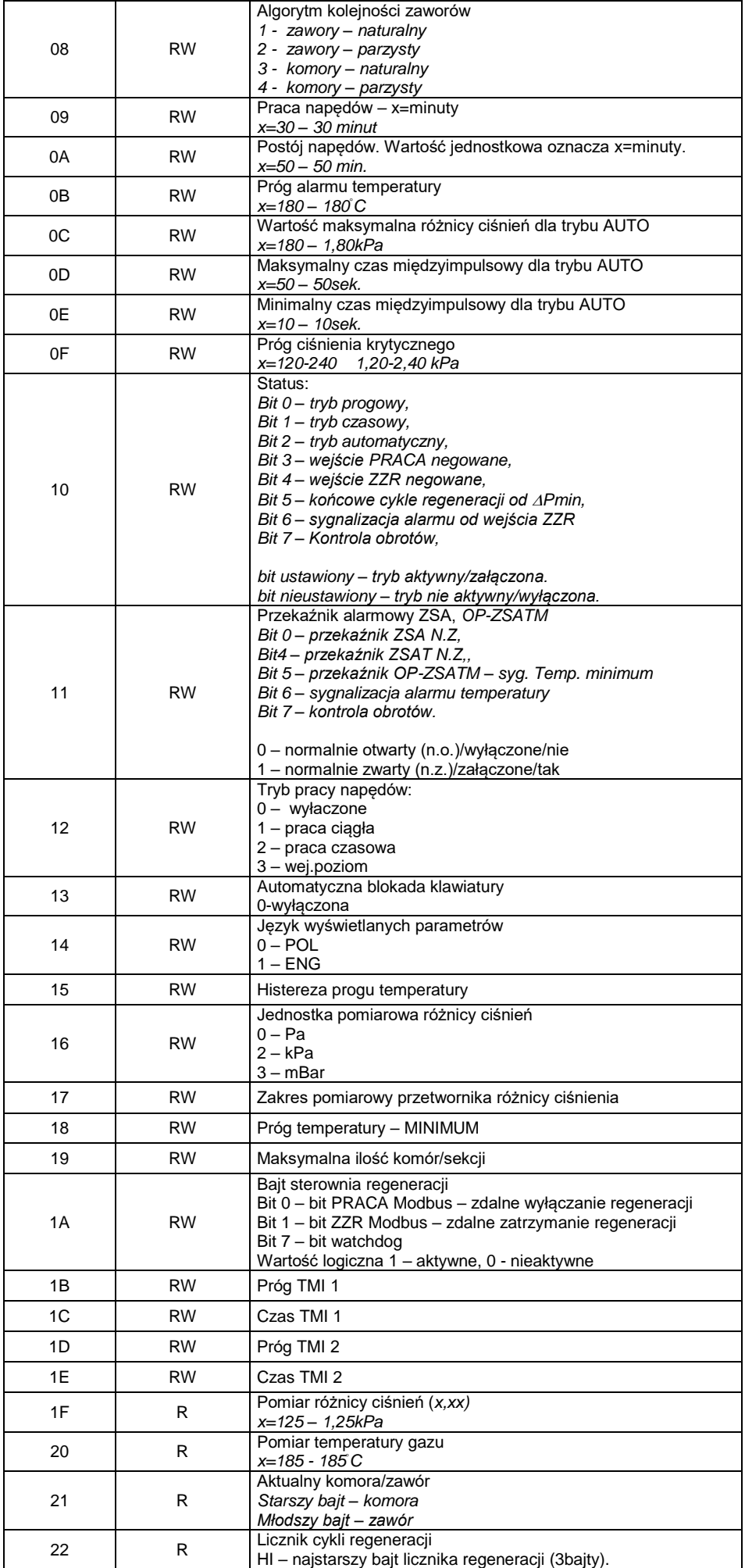

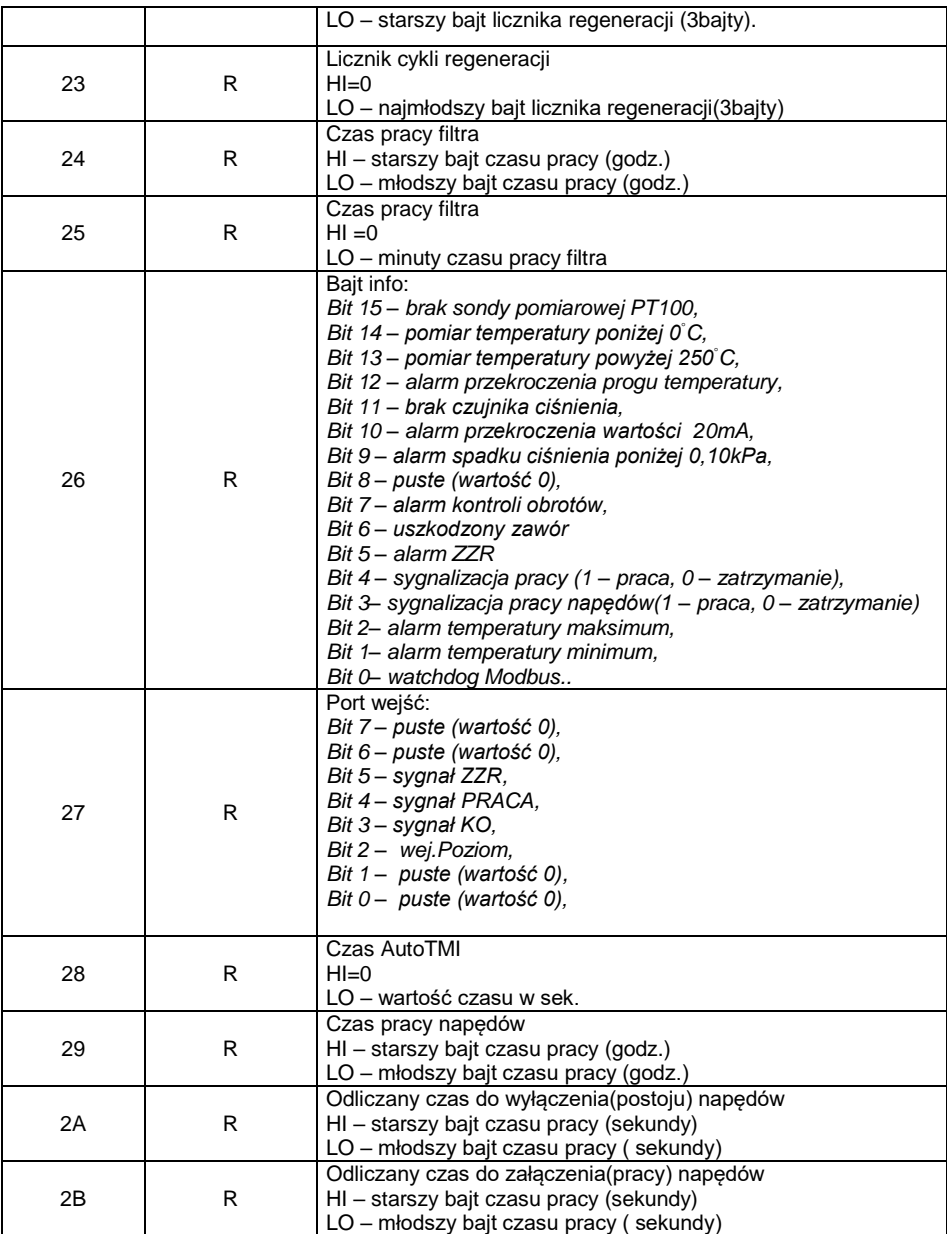

## **7. Mapa rejestrów SO40 – uszkodzone zawory.**

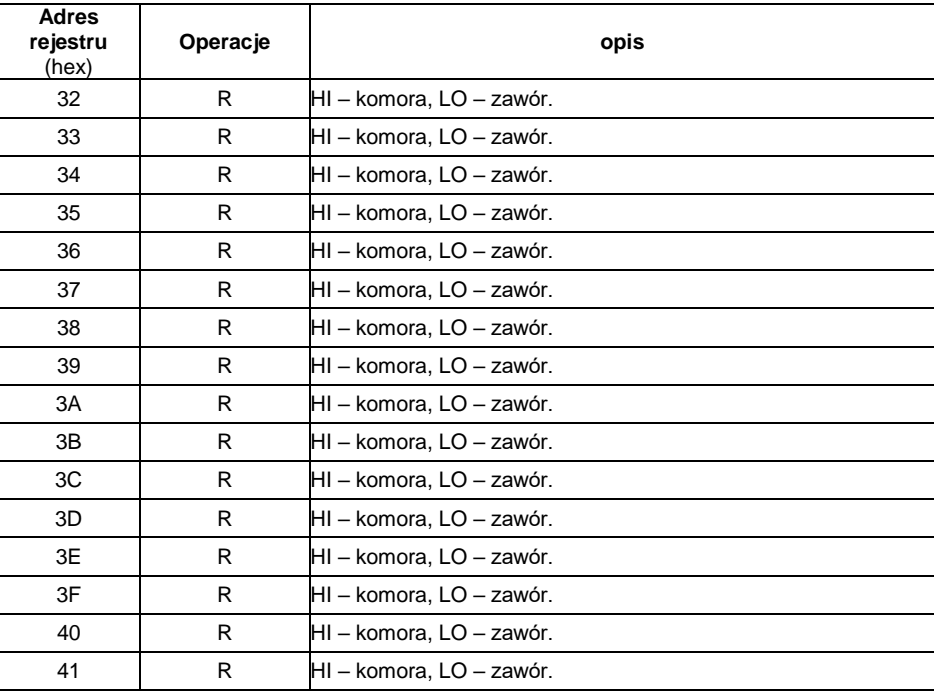

x- wartość odebrana/wysłana.

R – odczyt (funkcja 03h).

W – zapis (funkcja 06h).

Przed odczytem uszkodzonych zaworów należy odczytać liczbę uszkodzonych zaworów (5000h) w celu określenia ile zaworów jest uszkodzonych i odczytać ponownie od adresu 5000h liczbę zaworów zwiększoną o jeden.

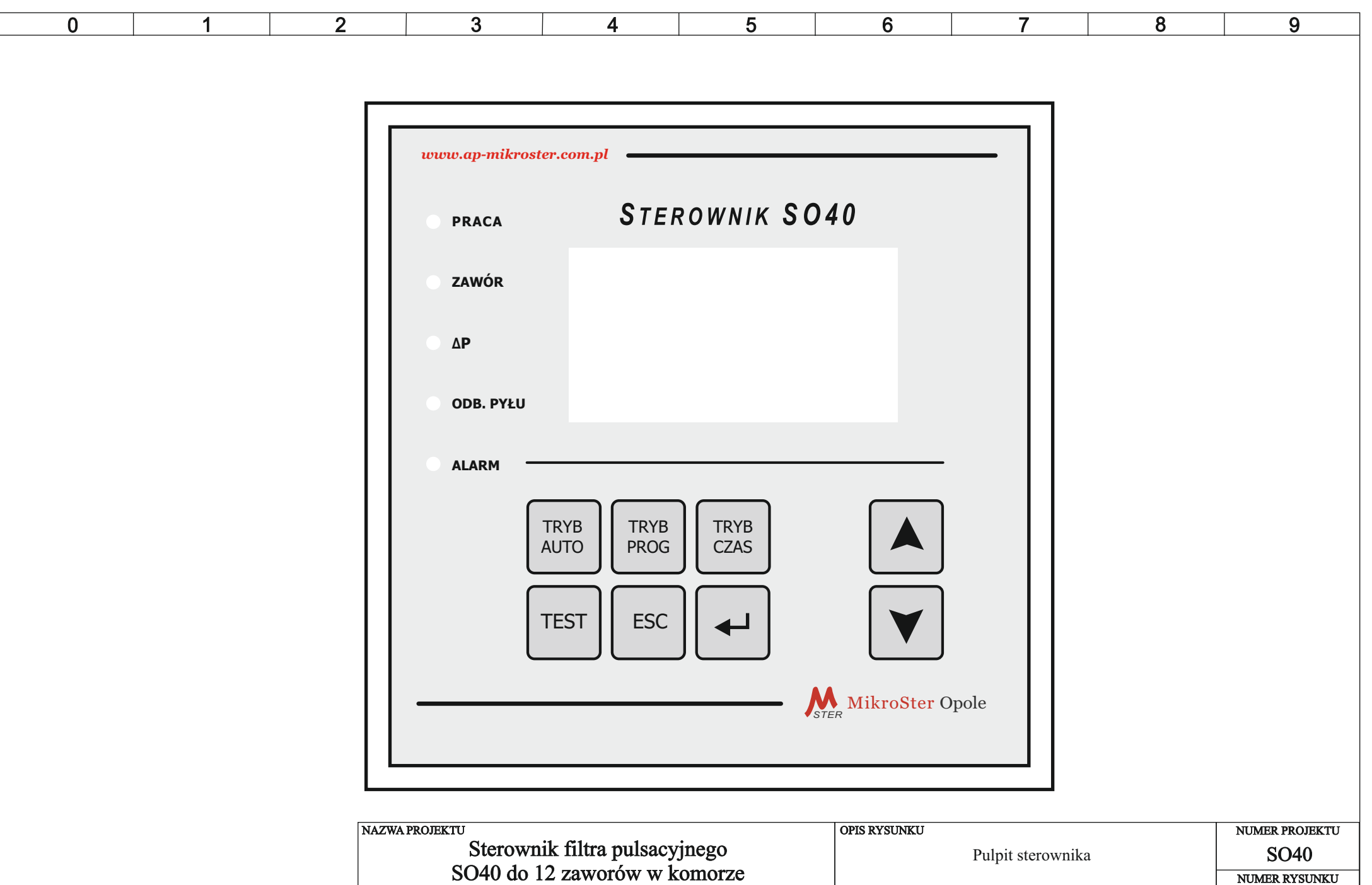

DATA ZMIANY

DATA<br><u>PROJEKTU</u>

22-11-2018

Automatyka Przemysłowa MikroSter s.c. - Opole

1

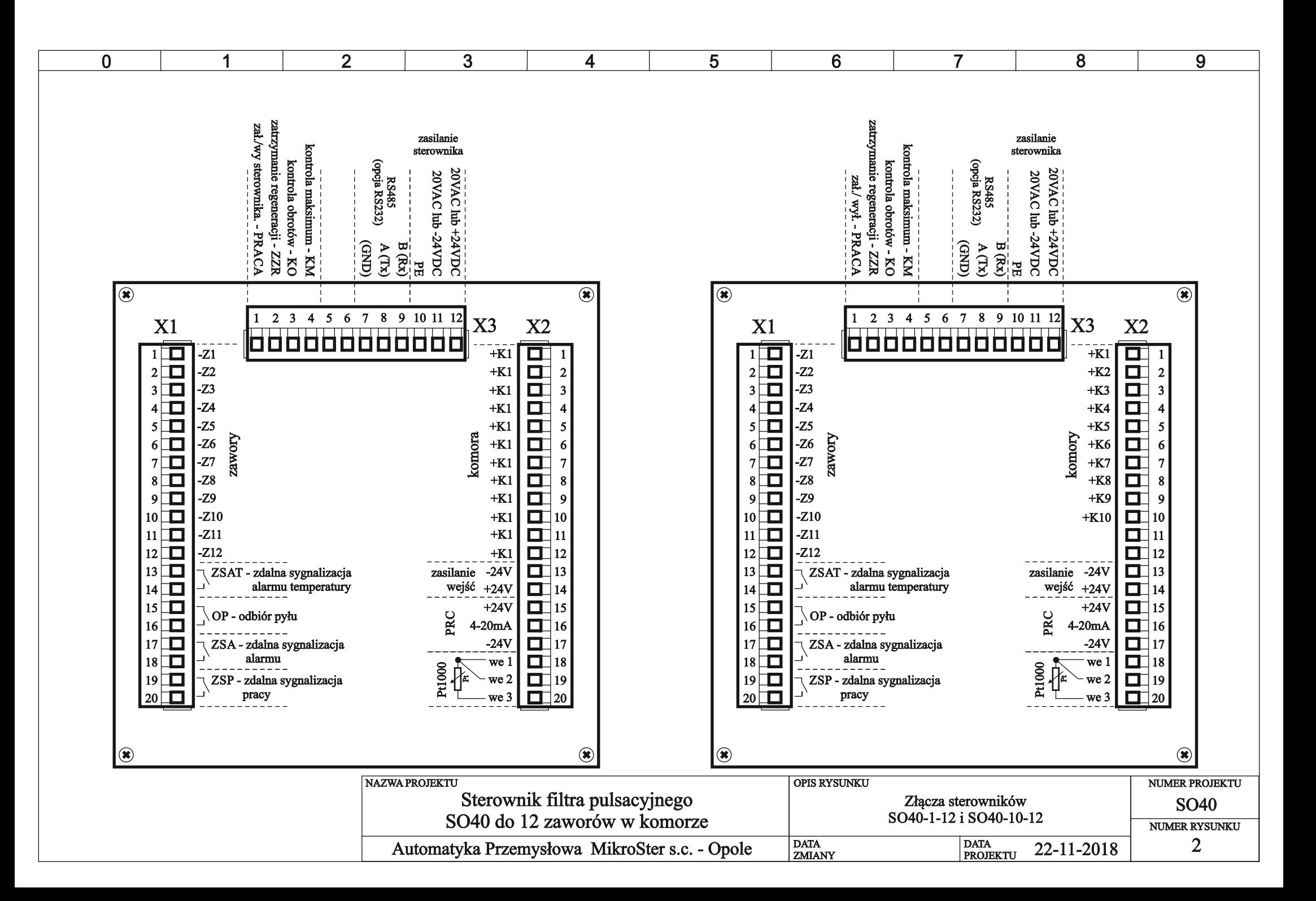

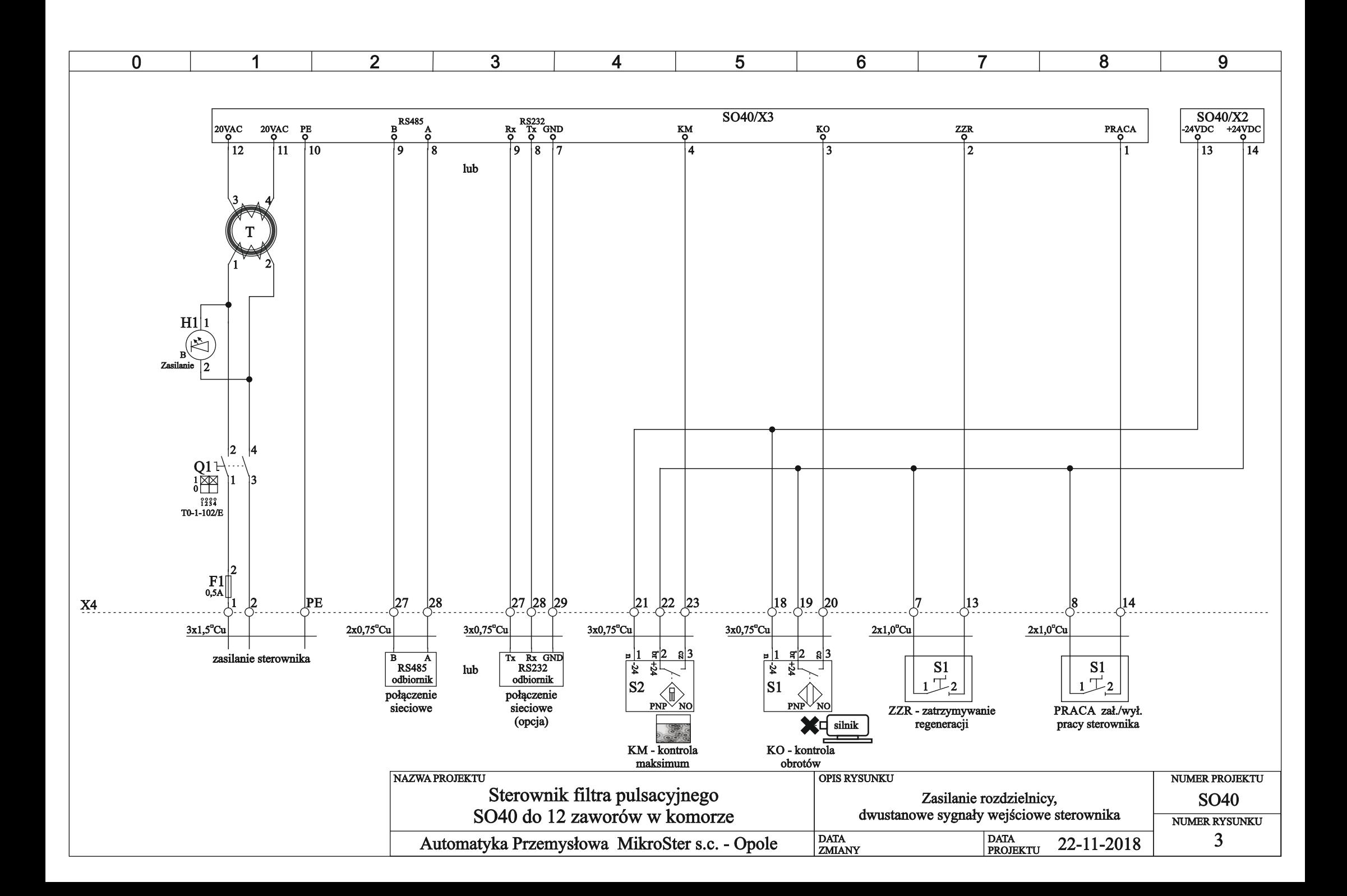

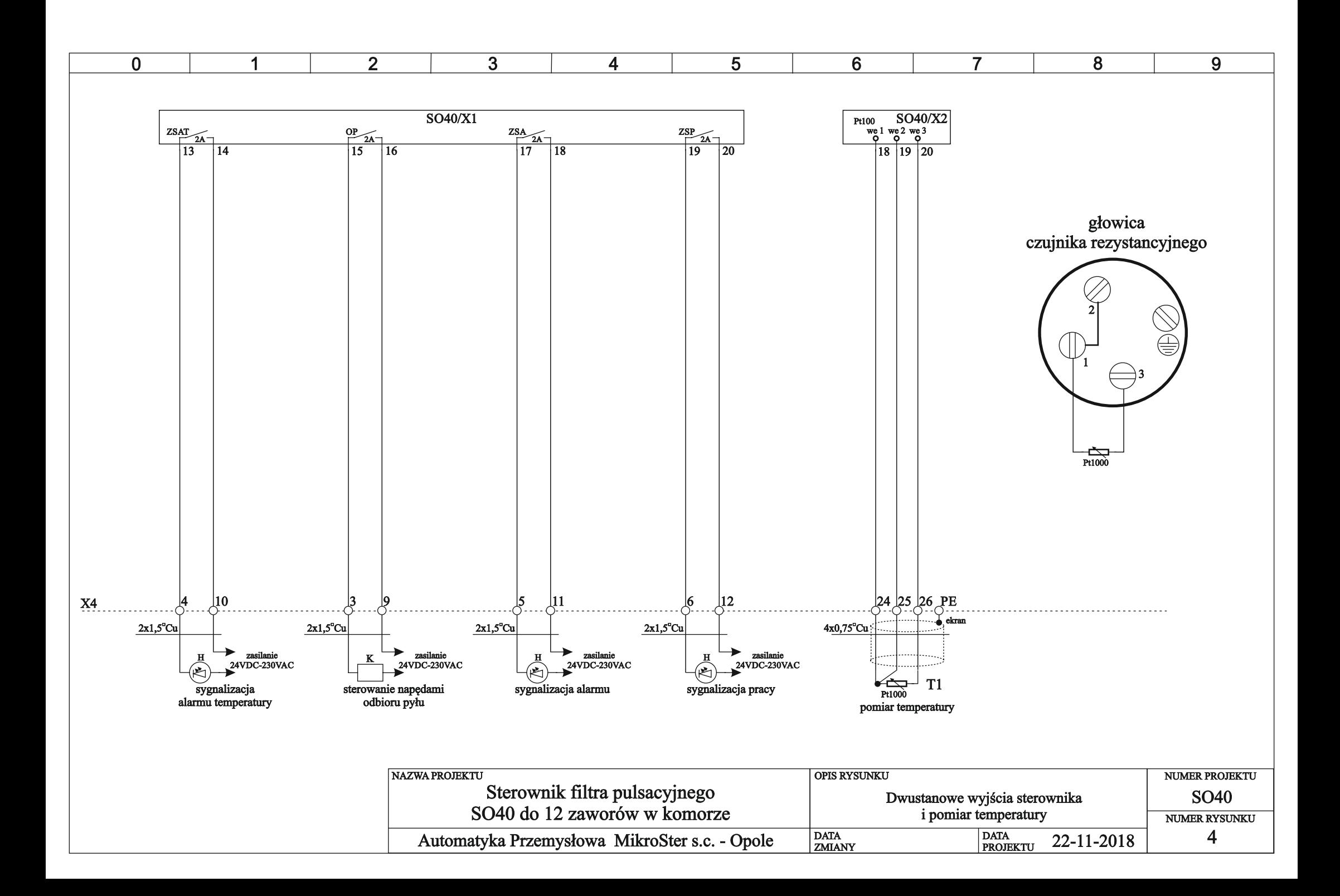

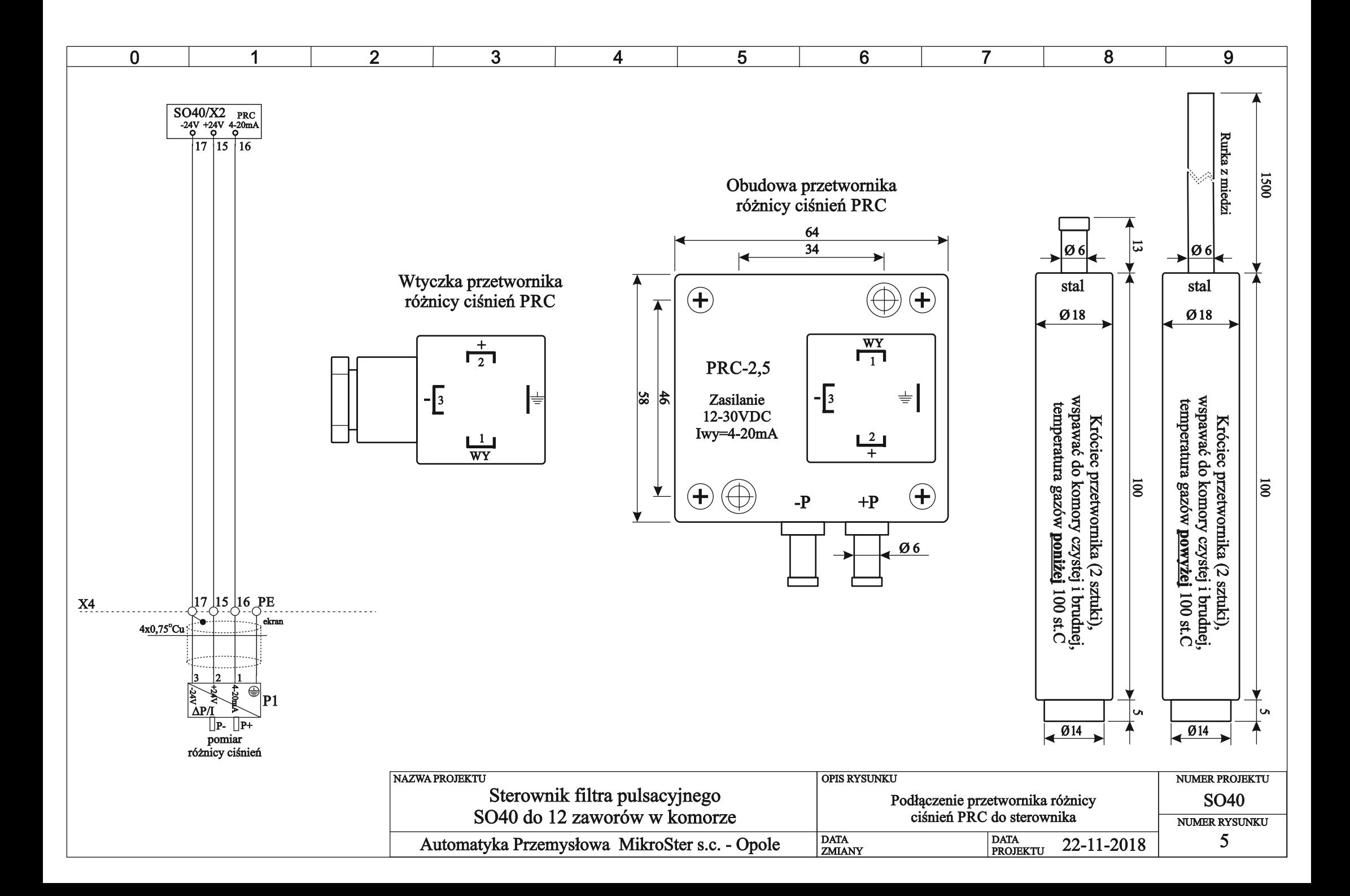

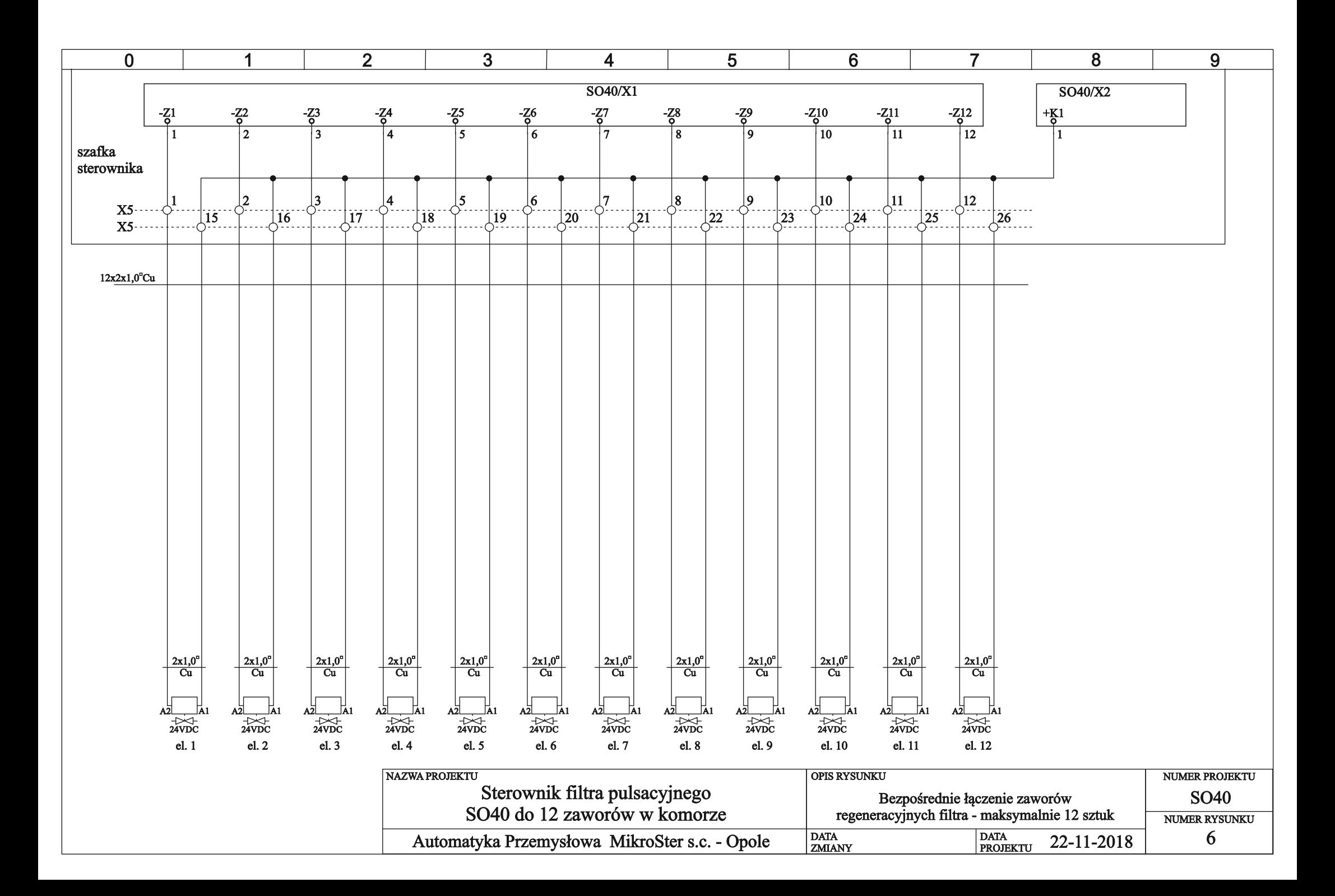

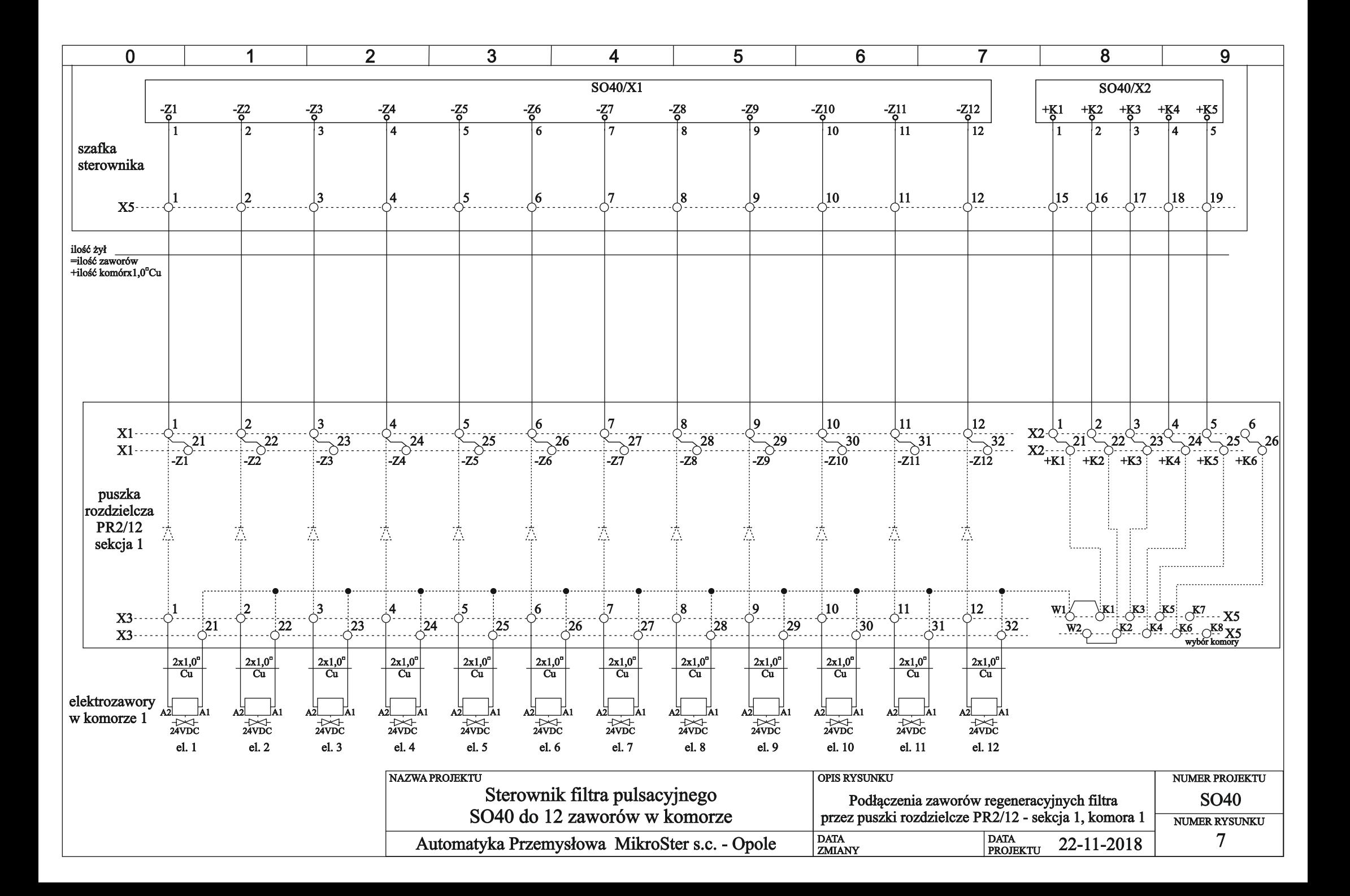

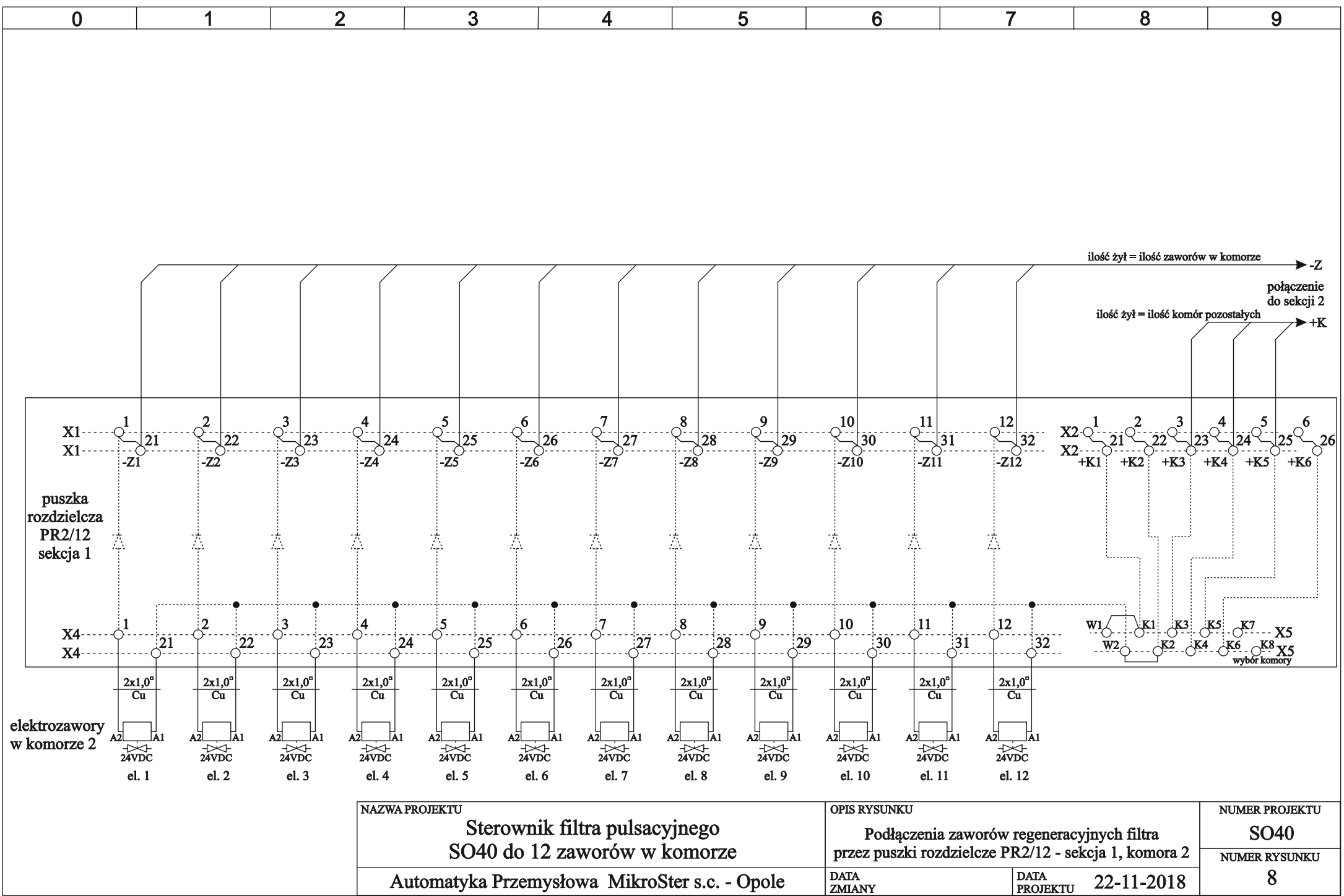

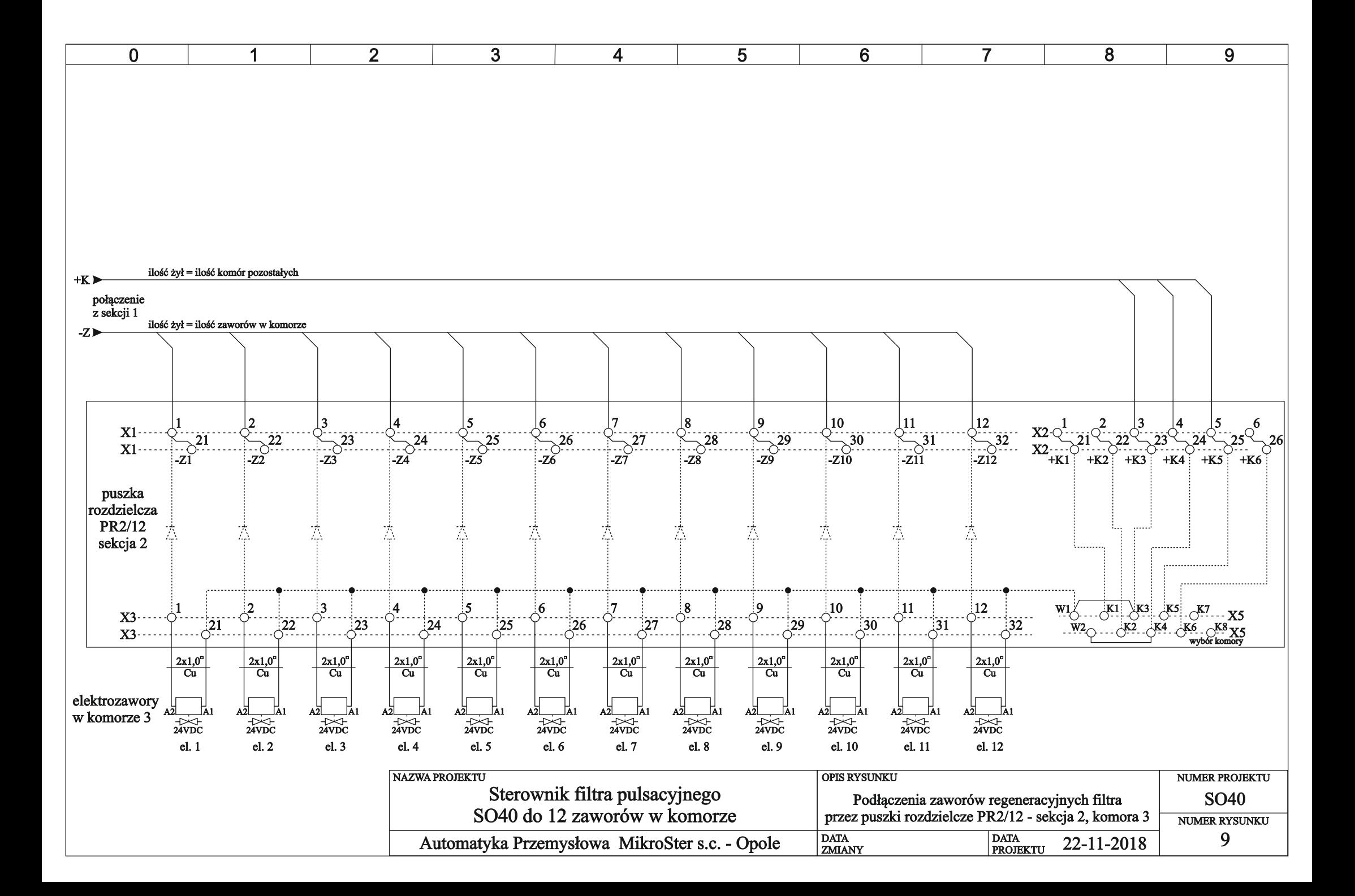

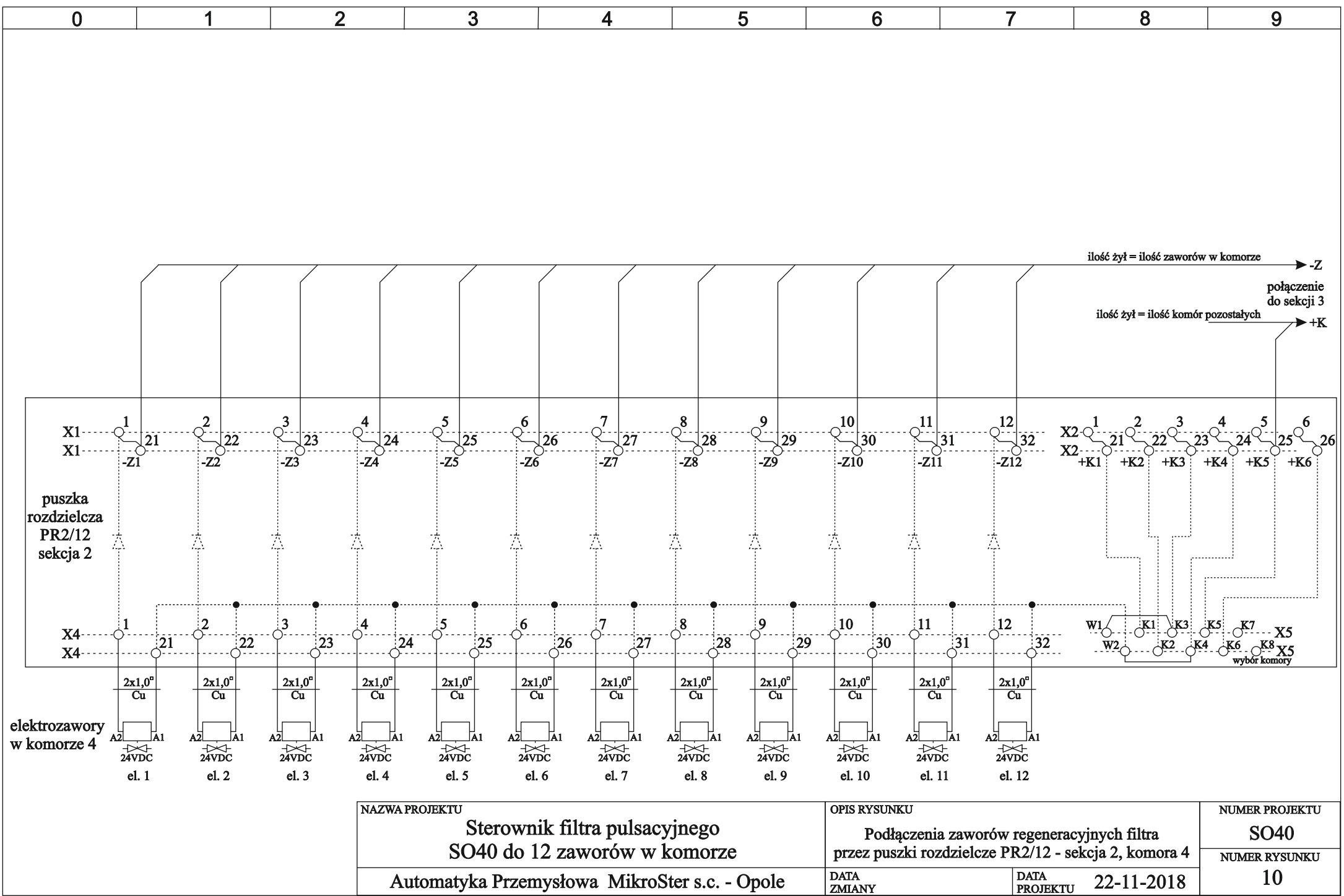

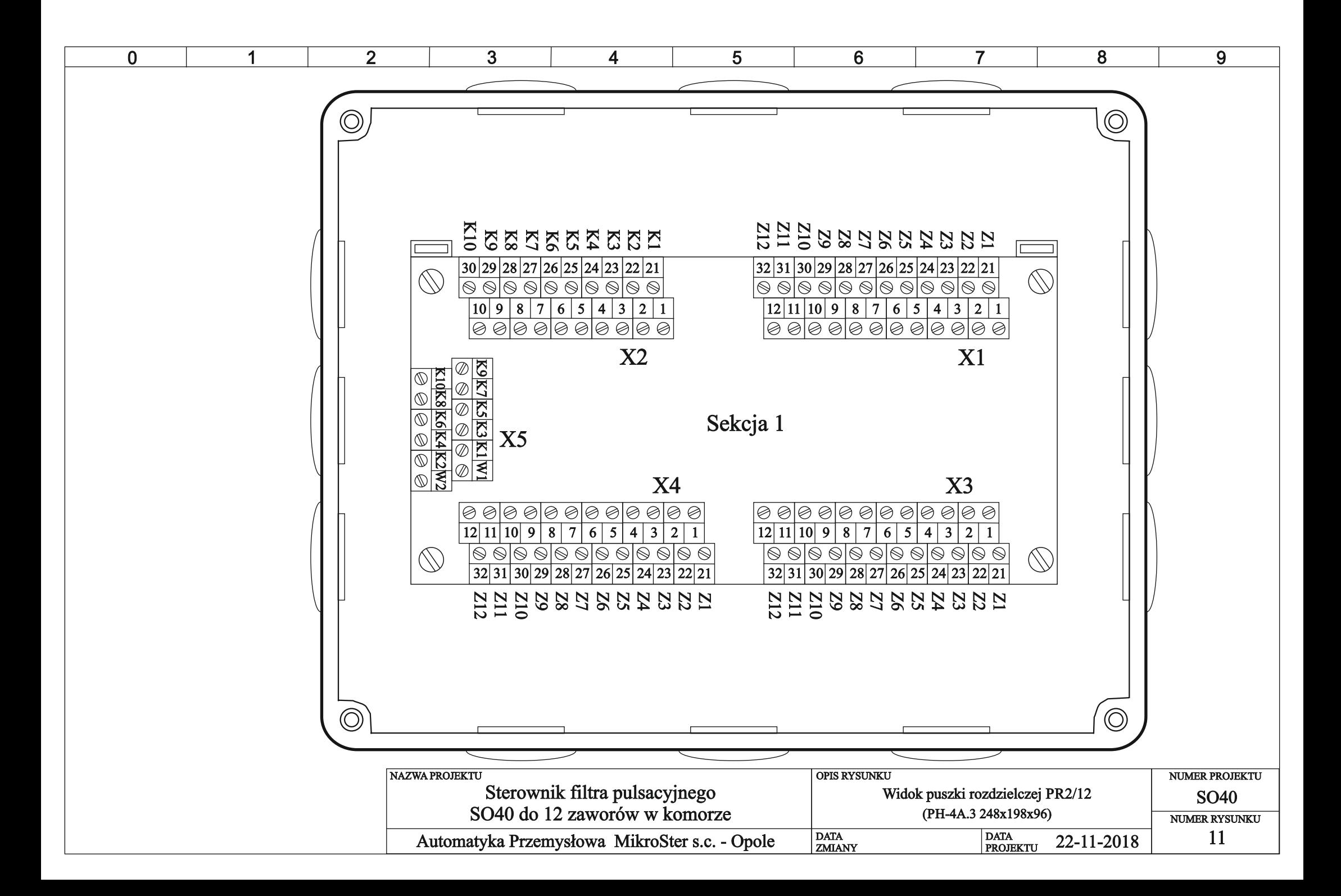

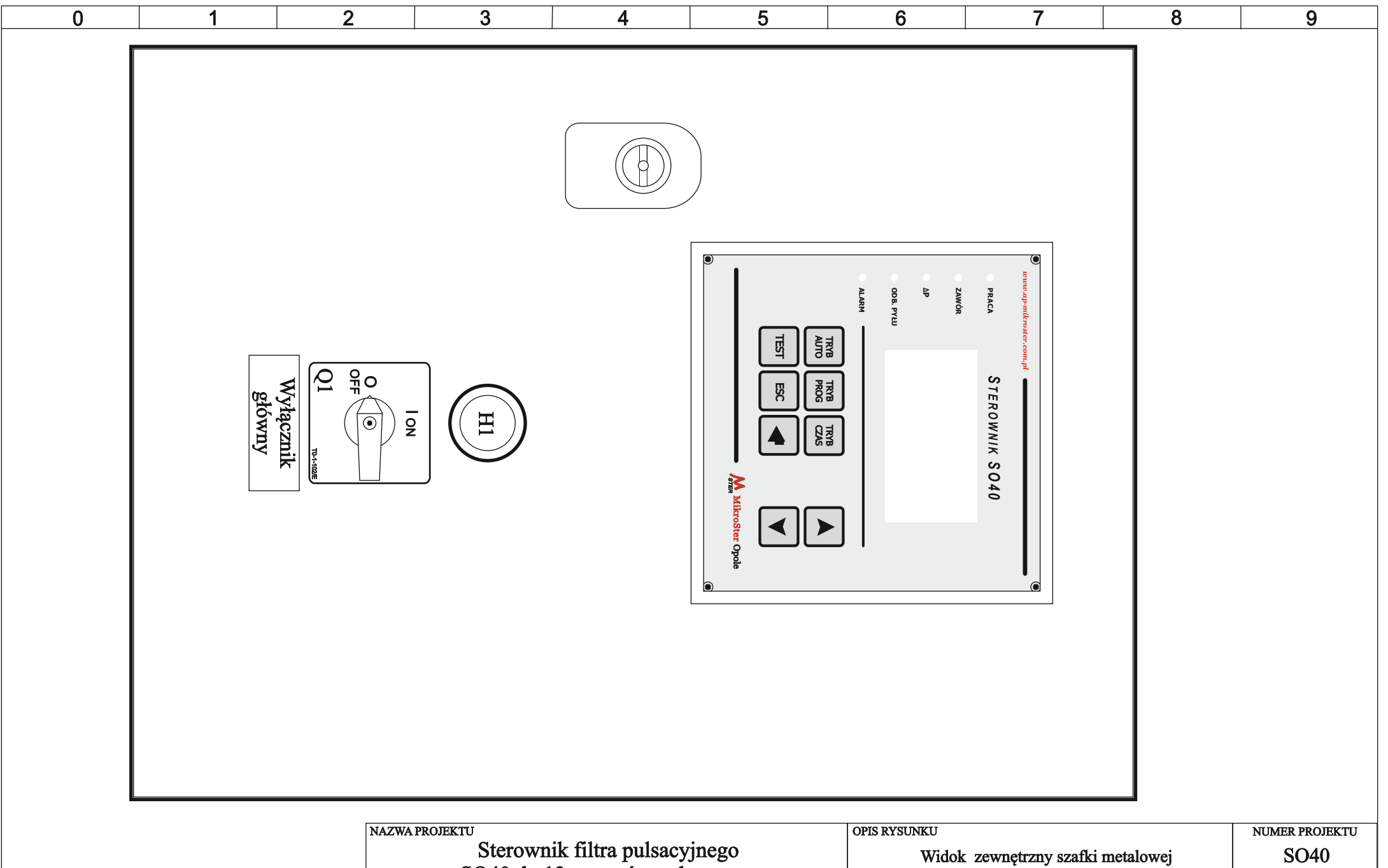

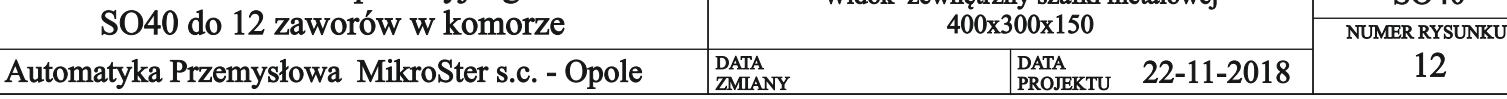

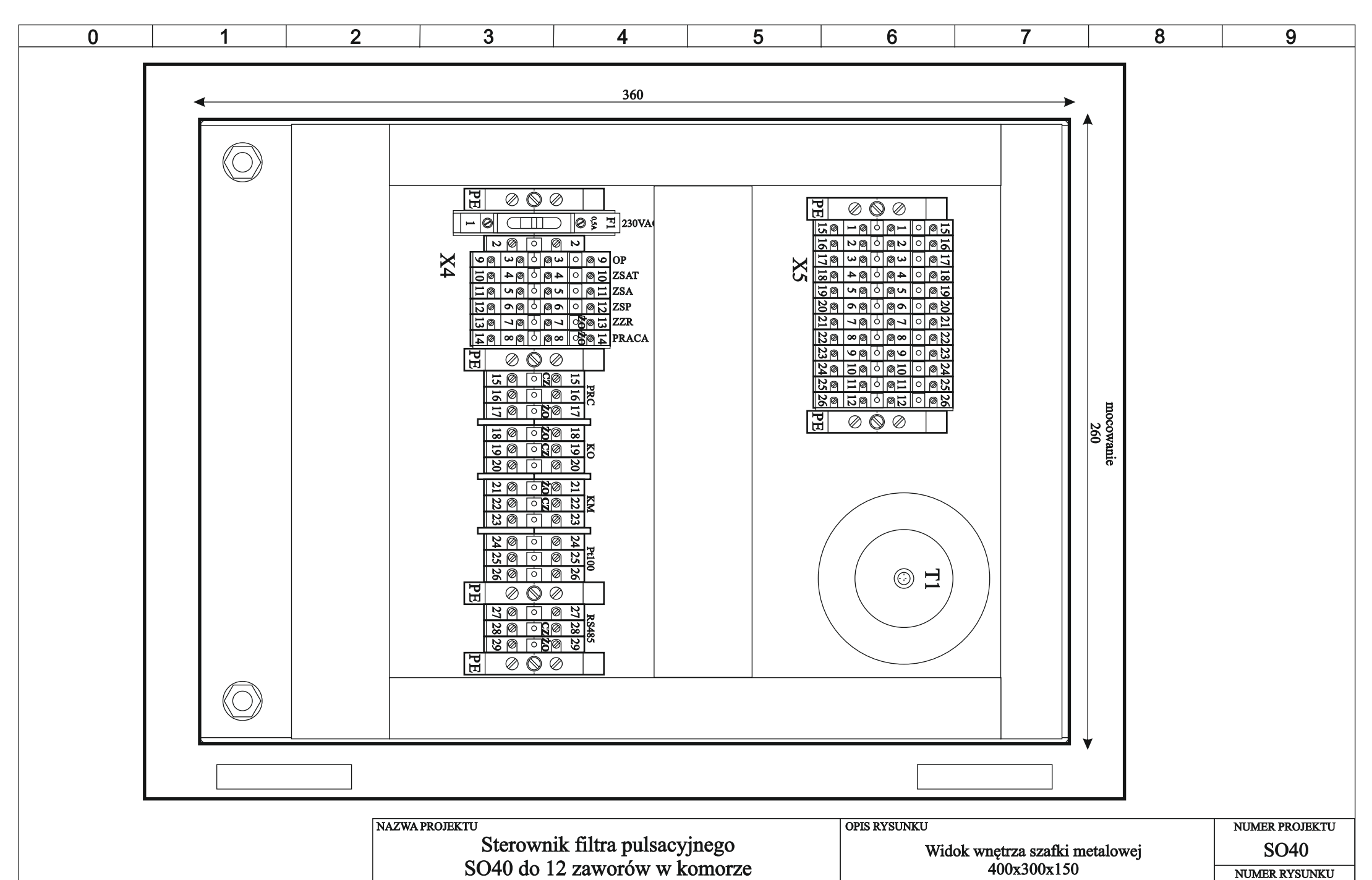

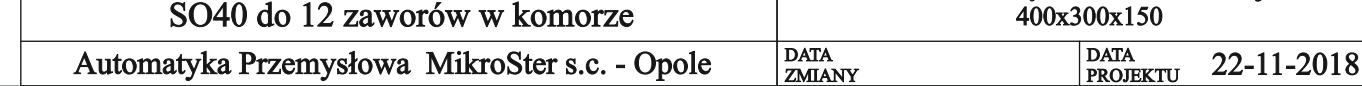